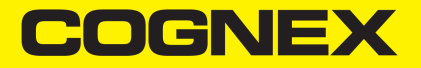

# In-Sight® 7000 Series Vision System **Manual**

**2023 May 23 Revision: 6.3.2.1**

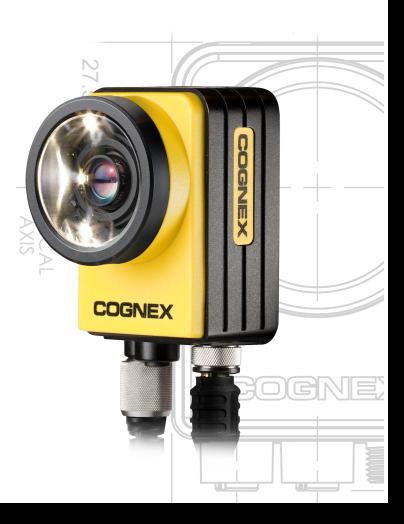

**Note**: For the most up-to-date CE declaration and regulatory conformity  $\bigcap$  information, please refer to the Cognex online support site: [http://www.cognex.com/Support.](http://www.cognex.com/Support)

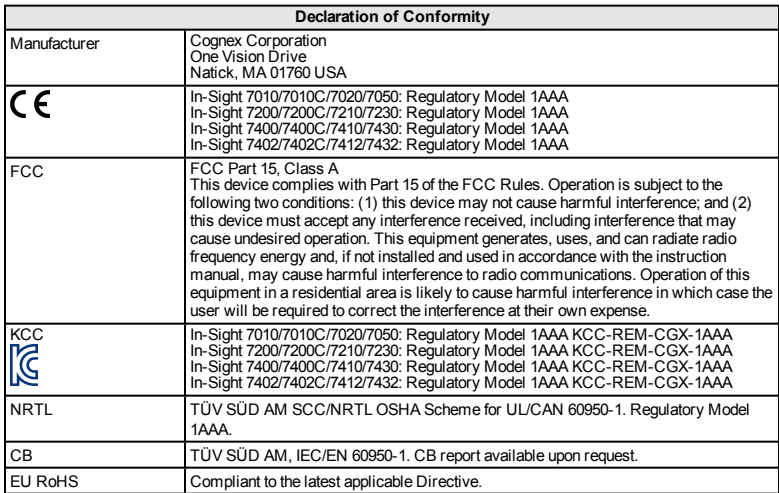

# **China RoHS**

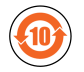

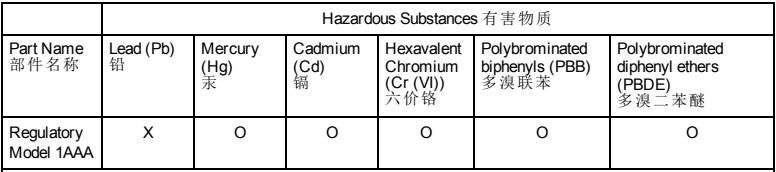

This table is prepared in accordance with the provisions of SJ/T 11364. 这个标签是根据SJ/T 11364 的规定准备的。

O: Indicates that said hazardous substance contained in all of the homogeneous materials for this part is below the limit requirement of GB / T26572 - 2011.

表示本部件所有均质材料中含有的有害物质低于GB / T26572 - 2011 的限量要求。

X: Indicates that said hazardous substance contained in at least one of the homogeneous materials used for this part is above the limit requirement of GB / T26572 - 2011.

part is above the limit requirement of GB / T26572 - 2011. 表示用于本部件的至少一种均质材料中所含的危害物质超过GB / T26572 - <sup>2011</sup> 的限制要求。

# **Precautions**

Observe these precautions when installing the vision system to reduce the risk of injury or equipment damage:

- The In-Sight vision system is intended to be supplied by a UL or NRTL listed power supply with a 24VDC output rated for at least 2A continuous and a maximum short circuit current rating of less than 8A and a maximum power rating of less than 100VA and marked Class 2 or Limited Power Source (LPS). Any other voltage creates a risk of fire or shock and can damage the components. Applicable national and local wiring standards and rules must be followed.
- <sup>l</sup> According to IEC 62471, the white ring light is in Risk Group 1; it is not recommended to stare directly into the illumination LEDs when the vision system is receiving power. According to IEC 62471, the blue ring light is in Risk Group 2; CAUTION – Possibly hazardous opticalradiation emitted from this product. Do not stare at operating light. May be harmful to the eyes. The green ring light, the red ring light and the Infrared (IR) ring light are Exempt Group products, therefore no precautions are required.
- Do not install In-Sight vision systems where they are directly exposed to environmental hazards such as excessive heat, dust, moisture, humidity, impact, vibration, corrosive substances, flammable substances, or static electricity.
- To reduce the risk of damage or malfunction due to over-voltage, line noise, electrostatic discharge (ESD), power surges, or other irregularities in the power supply, route all cables and wires away from high-voltage power sources.
- Do not expose the image sensor to laser light; image sensors can be damaged by direct, or reflected, laser light. If your application requires the use of laser light that may strike the image sensor, a lens filter at the corresponding laser's wavelength is recommended. Contact your local integrator or application engineer for suggestions.
- The In-Sight vision system does not contain user-serviceable parts. Do not make electrical or mechanical modifications to In-Sight vision system components. Unauthorized modifications may void your warranty.
- Changes or modifications not expressly approved by the party responsible for regulatory compliance could void the user's authority to operate the equipment.
- Service loops should be included with all cable connections.
- Cable shielding can be degraded or cables can be damaged or wear out more quickly if a service loop or bend radius is tighter than 10X the cable diameter. The bend radius must be at least six inches from the connector.
- Class A Equipment (broadcasting and communication equipment for office work): Seller and user shall be notified that this equipment is suitable for electromagnetic equipment for office work (ClassA) and can be used outside the home.
- $\blacksquare$  This device should be used in accordance with the instructions in this manual.

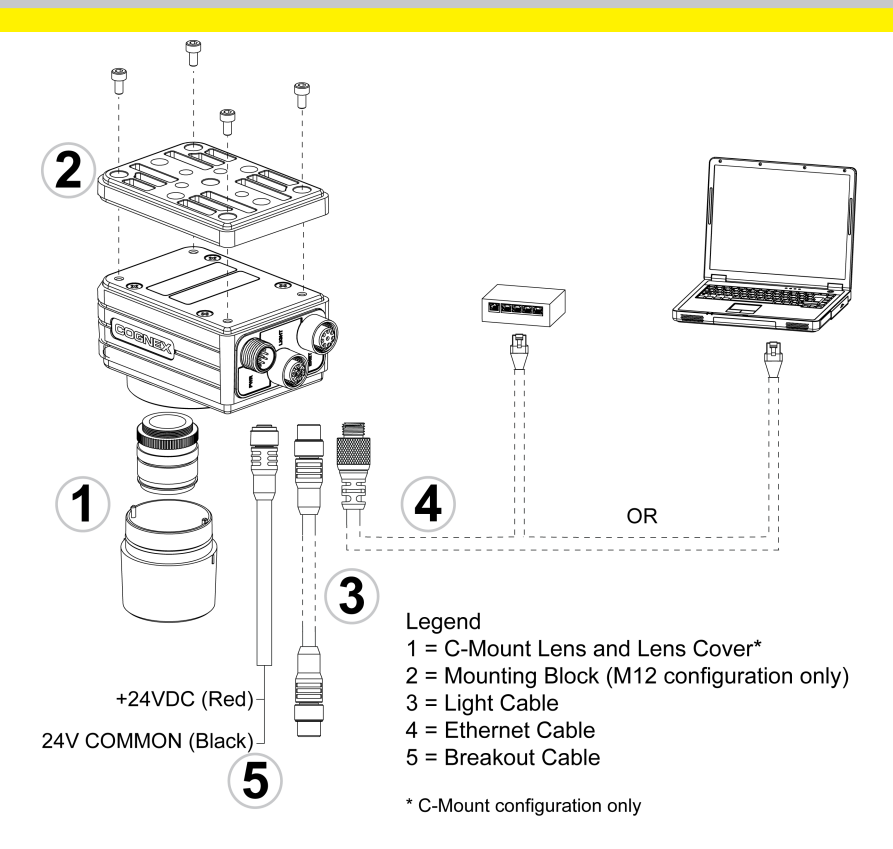

# **Installation**

Installation procedures and specifications are presented in detail in the *In-Sight® 7000 SeriesVision System Installation Manual*, which is installed with In-Sight Explorer software.

#### **Note**:

(i)

- Cables are sold separately.
- If any of the standard components appear to be missing or damaged, immediately contact your CognexAuthorized Service Provider (ASP) or Cognex Technical Support.

**CAUTION**: All cable connectors are "keyed" to fit the connectors on the vision  $\Delta$  system; do not force the connections or damage may occur.

### **Install the Lens (C-Mount Lens Configuration)**

There are two lens configurations available for the vision system: an M12 lens configuration, and a C-Mount lens configuration. If you purchased a vision system with the M12 lens configuration, the vision system is shipped with the lens preinstalled and no additional installation is required. If you purchased a vision system with the C-Mount lens configuration, you will need to complete the following steps to install the lens to the vision system.

#### **Note**:

- Autofocus is not supported for the C-Mount lens configuration.
- If you purchased a vision system with the pre-installed M12 lens, the
- lens can be replaced with other M12 lenses. The Cognex Lens Tool accessory (LNS-M12-TOOLKIT) must be used to replace the M12 lens. For installation instructions, refer to the *In-Sight® 7000 Series Vision System Optional Configurations*, available for download on the In-Sight support site: [http://www.cognex.com/Support/InSight](http://www.cognex.com/support/insight).

**CAUTION**: Using a non-Cognex lens or replacing the M12 lens without the Cognex Lens Tool accessory (LNS-M12-TOOLKIT) may cause damage to the vision system.

- 1. Remove the protective film covering the threaded lens opening, if present.
- 2. Attach a C-Mount lens to the vision system. The exact lens focal length needed depends on the working distance and the field of view required for your machine vision application.
- 3. If using a lens cover, attach the lens cover to the vision system.
	- a. Align the keys on each side of the lens cover with the notches on the vision system, then push the lens cover down to the vision system until it stops moving.

**CAUTION**: The lens cover is "keyed" to fit the vision system;  $\mathcal{L}$  do not force the connections or damage may occur.

b. Turn the lens cover clockwise until it is in the locked position.

# **Mount the Vision System**

The mounting kit includes a mounting bracket and M3 screws (quantity 4) for mounting the vision system and securing it to a mounting surface. The mounting bracket also has 1/4 - 20, M6 and flathead mounting holes available for mounting the vision system to a mounting surface.

**Note**: The mounting kit is only shipped with vision systems with the M12 lens configuration. If you purchased a vision system with the C-Mount lens  $\bigcap$  configuration, the mounting kit is not included in the box, but can be purchased as an optional component. Please contact your Cognex sales representative for more information.

#### **CAUTION**:

- When mounting the vision system with the mounting bracket, use the M3 screws supplied with the mounting kit.
- If using the 1/4 20 or M6 screw holes on the mounting bracket to secure the vision system to a mounting surface, the insertion depth of the screw should not exceed 7mm. Allowing the mounting screw to bottom in the mounting hole can damage the vision system.
- If mounting the vision system without the mounting bracket, the exposed thread length of the M3 screw should not exceed 3mm. The total length of the M3 screw should be 3mm, plus the thickness of the mounting material used. Otherwise, it may damage the vision system.
- 1. Align the mounting block with the mounting holes on the vision system.
- 2. Insert the M3 screws (quantity 4) into the mounting holes and tighten the screws using a 2.5mm hex wrench; the maximum torque is 0.9039 Nm (8 in-lb).

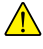

# **Connect the Light Cable (Optional)**

**Tip**: The space between the vision system connectors is limited; it is recommended to first connect the Light cable to ensure enough space for the connection of the Ethernet cable and Breakout cable.

- 1. Remove the protective cap from the LIGHT connector, if present.
- 2. Connect the Light cable's M12 connector to the vision system's LIGHT connector.
- 3. Connect the other end of the Light cable to an external lighting device (for example, a strobe light).

# **Connect the Ethernet Cable**

- 1. Connect the Ethernet cable's M12 connector to the vision system'sENET connector.
- 2. Connect the Ethernet cable's RJ-45 connector to a switch/router or PC, as applicable.

# **Connect the Breakout Cable**

**Note**: Unused bare wires can be clipped short or tied back using a tie made of non-conductive material. Keep all bare wires separated from the +24VDC wire.

1. Verify that the 24VDC power supply being used is unplugged and not receiving power.

- 2. Optionally, connect the I/O or serial wires to an appropriate device (for example, a PLC or a serial device). Refer to *Breakout Cable [Specifications](#page-13-0)* on [page 12](#page-13-0) for wiring details.
- 3. Attach the Breakout cable's +24VDC (Red wire) and 24V Common (Black wire) to the corresponding terminals on the power supply. Refer to *Breakout Cable [Specifications](#page-13-0)* on page 12 for wiring details.

**CAUTION**: Never connect voltages other than 24VDC. Always  $\Delta$  observe the polarity shown.

- 4. Connect the Breakout cable's M12 connector to the vision system'sPWR connector.
- 5. Restore power to the 24VDC power supply and turn it on if necessary.

#### **Install Software and Documentation**

To configure an In-Sight vision system, In-Sight Explorer software must be installed on a networked PC. In-Sight software is available as a free download from the In-Sight support site: [http://www.cognex.com/Support/InSight.](http://www.cognex.com/Support/InSight)

# **Log On to the Vision System**

- 1. Open the In-Sight Explorer software.
- 2. From the *Get Connected* Application Step, select your In-Sight vision system from the *Select an In-Sight Sensor or Emulator* group box and press the **Connect** button.

# **Vision System Specifications**

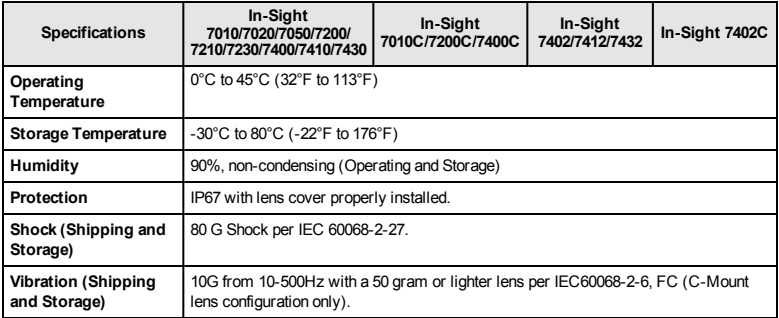

### <span id="page-13-0"></span>**Breakout Cable Specifications**

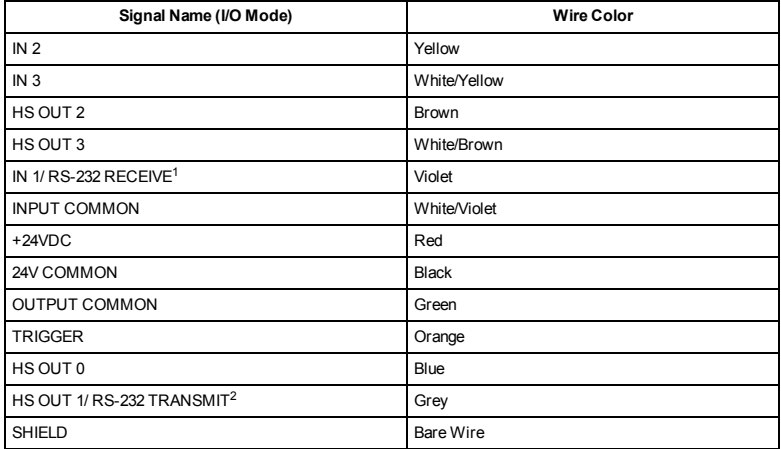

<sup>1</sup>If hardware handshaking isrequired, an I/Omodule must be used.

<sup>2</sup>If hardware handshaking isrequired, an I/Omodule must be used.

#### $\mathbf{\hat{z}}$  : CE 適合宣言および規制に関する最新情報については、Cognex オンライン サポートセンターにアクセスしてください[。http://www.cognex.com/Support](http://www.cognex.com/Support)

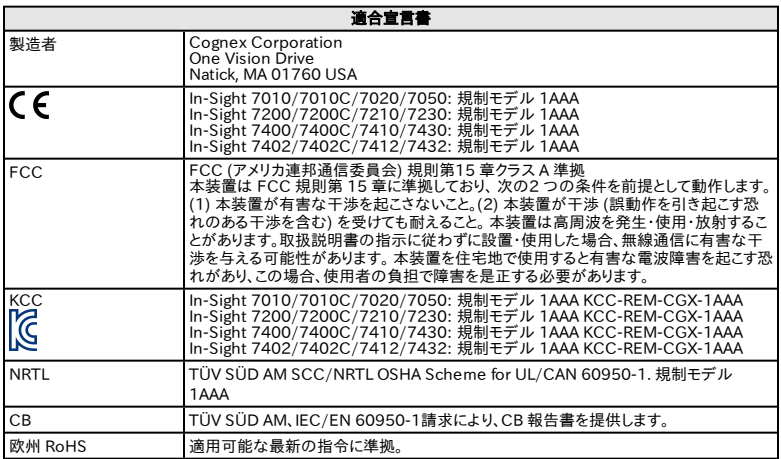

### 中国 RoHS

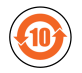

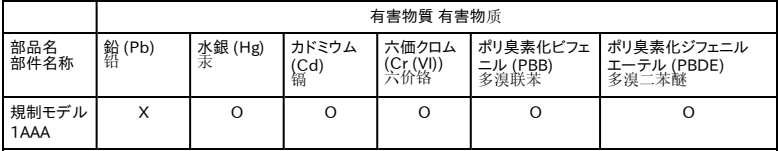

本表は、SJ/T 11364 規定に従って作成されました。

这个标签是根据SJ / T 11364 的规定准备的。

O: この部品のすべての均質材料に含まれる有害物質が、GB / T26572 - 2011 の制限要件を下回っていることを 示します。

表示本部件所有均质材料中含有的有害物质低于GB / T26572 - 2011 的限量要求。

X: この部品に使用されている均質材料の少なくとも 1 つに含まれている有害物質が、GB / T26572 - 2011 の制 限要件を超えていることを示します。

表示用于本部件的至少一种均质材料中所含的危害物质超过GB / T26572 - 2011 的限制要求。

### 注意事項

人体への障害や機器の損傷を防ぐために、ビジョンシステムをインストールする際には 次の注意事項を厳守してください。

- <sup>l</sup> In-Sight シリーズビジョンシステムは、NRTL 規格に準拠した 2A 以上の最低 定格出力 24VDC、短絡定格電流最大 8A 以下、電力定格最大 100 VA 以 下、クラス 2 または LPS (Limited Power Source) による電源供給を必要と します。異なる電源を使用すると、火災や感電の危険性が生じ、In-Sight のコ ンポーネントに損傷を与える原因となります。 それ以外の電源を使用すると、 火災や感電の危険性が生じ、コンポーネントに損傷を与える原因となります。 必要に応じて、国および地域の配線規格および規則に従ってください。
- <sup>l</sup> IEC 62471 基準では、白色リングライトはリスクグループ 1 (低危険) に分類 されます。電源供給時に、この照明光を直視することは推奨されません。 IEC 62471 基準では、青色リングライトはリスクグループ 2 (中危険) に分類され ます。この LED は目に有害な光を放射することがあります。 この照明光を直視 しないでください。 直視すると、目に害を与えることがあります。 緑色リングライ ト、赤色リングライトおよび赤外線 (IR) リングライトはリスクグループ適用外の ため、特別な予防措置は必要ありません。
- <sup>l</sup> 過度の熱、ほこり、水分、湿度、衝撃、振動、腐食性物質、可燃性物質、静電気 などの環境下に、In-Sight ビジョンシステムを設置しないでください。
- <sup>l</sup> 過電圧、回線ノイズ、静電気放電 (ESD)、電力サージ、その他の電源異常に起 因した損傷や誤作動を防止するために、ケーブルとワイヤはすべて高電圧電源 を避けて配線してください。
- <sup>l</sup> レーザー光線を画像センサに当てないでください。直接的または間接的にレー ザー光線が当たると、画像センサが損傷する可能性があります。 画像センサに レーザー光線が当たるような場合には、対応するレーザーの波長に合わせたレ ンズフィルタをお勧めします。 お近くのシステムインテグレータやアプリケーショ ンエンジニアにお尋ねください。
- <sup>l</sup> In-Sight ビジョンシステムには、ユーザが修理できる部品はありません。 電気 的または機械的な変造を加えないでください。 許可なく変造を行った場合は、 保証が無効になります。
- <sup>l</sup> 各種規格関連団体からの明示的な了承なしに変更、変造を行った場合は、本 機器の使用権を失う可能性があります。
- <sup>l</sup> ケーブルの配線時はサービスループ (余長ループ) を設けてください。
- <sup>l</sup> ケーブル径の10 倍に満たない小さな曲げ半径やサービスループを設けた場 合、ケーブルのシールドの劣化、ケーブルの損傷または磨耗が短期間で生じる ことがあります。 曲げ半径はコネクタから最低 152.4mm (6 インチ) 離れてい る必要があります。
- <sup>l</sup> クラス A 装置 (商業目的の放送・通信機器)。本機器は、商用の電磁機器 (ク ラス A) で、家庭用以外で使用可能であることを、販売者あるいは購入者に通 知する必要があります。
- <sup>l</sup> このデバイスは、本マニュアルの指示に従って使用してください。

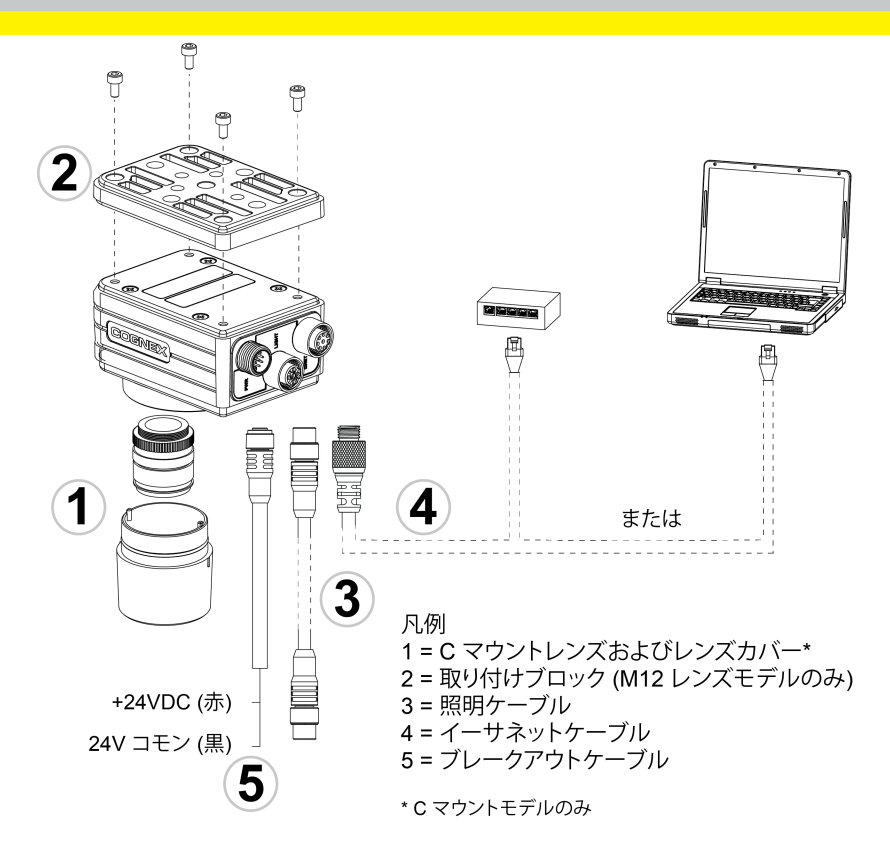

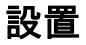

設置手順および仕様についての詳細は、In-Sight Explorer ソフトウェアに格納されてい る、『In-Sight® 7000 シリーズビジョンシステムインストールガイド』をご参照ください。

注 :

 $\mathbf{\Omega}$ 

- <sup>l</sup> ケーブルは別途ご購入ください。
- <sup>l</sup> 内容物の不足や破損がある場合は、コグネックス販売代理店 (ASP) ま たは弊社テクニカルサポートまでご連絡ください。

注意 : ケーブルは、ビジョンシステムのコネクタのキー溝に合わせて接合するよう <mark>−1</mark>) に設計されています。無理に接続しようとすると、破損することがあります。

# レンズの取り付け (C マウントレンズ)

本ビジョンシステムには M12 レンズモデルと C マウントレンズモデルの 2 種類があり ます。 M12 レンズモデルはレンズとリングライトがインストールされた状態で出荷され、 ユーザによるレンズの取り付け作業は必要ありません。 C マウントレンズモデルをお使 いの場合は、次のステップにしたがってレンズを取り付けてください。

- <sup>l</sup> C マウントレンズモデルでは、オートフォーカス機能はサポートされてい ません。
- **.** M12 レンズモデルに取り付けられているレンズは他の M12 レンズに 交換することができます。 交換の際は専用工具 (M12 レンズ取り付け G) キットLNS-M12-TOOLKIT) をご使用ください。 取り付け方法は、別紙 『In-Sight® 7000 Series Vision System Optional Configurations』 をご参照ください。In-Sight サポート Web サイト [http://www.cognex.com/Support/InSight](http://www.cognex.com/support/insight) でダウンロードいただけ ます。

注 :

注意 : M12 レンズの交換には必ずコグネックス純正の M12 レンズと専用工 具 (M12 レンズ取り付けキット LNS-M12-TOOLKIT) をご使用ください。指定品 以外のレンズや工具を使用するとビジョンシステムが損傷する恐れがあります。

- 1. ネジ付きレンズ開口部をカバーしている保護フィルムを取り外します (保護フィ ルムがない場合もあります)。
- 2. ビジョンシステムに C マウントレンズを取り付けます。レンズの焦点距離は、マ シンビジョンアプリケーションが必要とする視野とワークディスタンスによって変 わります。
- 3. レンズカバーを使用する場合、ビジョンシステムにレンズカバーを取り付けます。
	- a. レンズカバー両側のキーをビジョンシステムの溝に合わせ、レンズバー をビジョンシステムに装着します。

注意 : レンズカバーはビジョンシステムのキー溝に適合するよ うに設計されています。無理に接続しようとすると破損すること があります。

b. レンズカバーをロック位置まで時計方向に回します。

### ビジョンシステムの設置

取り付けキットに含まれているブラケットおよび 4 本の M3 ネジを使用して、ビジョンシ ステムを設置場所に固定します。 このブラケットには 1/4-20 ネジ穴や M6 ネジ穴の ほか皿ネジ用の穴が用意されています。

注 : M12 レンズモデルには取り付けキットが付属しています。 C マウントレンズ モデルには取り付けキットが同梱されていませんが、オプションのコンポーネントと して別途ご購入いただけます。 詳細については、コグネックス販売代理店にお問 い合わせください。

#### 注意 :

- <sup>l</sup> 取り付けキットに含まれる M3 ネジでブラケットをビジョンシステムに固 定してください。
- <sup>l</sup> ブラケットの 1/4-20 ネジ穴や M6 ネジ穴を使用するときは、ネジの挿 入深さが 7mm を超えないようにしてください。 それより深くネジを挿入 するとビジョンシステムが損傷します。
- <sup>l</sup> ブラケットを使用せず、M3 ネジでビジョンシステムを固定するときは、ネ ジの挿入深さが 3mm を超えないようにしてください。 M3 ネジの全長 は、設置場所の厚さ +3mm となります。 それより長いネジを使用すると ビジョンシステムが損傷します。
- 1. ブラケットをビジョンシステムの取り付け穴に合わせます。
- 2. M3 ネジ 4 本を取り付け穴に挿入し、2.5mm の六角レンチで締めます。最大 締め付けトルクは 0.9039 N·m です。

### 照明ケーブルの接続 (オプション)

ヒント : ビジョンシステムのコネクタ間のスペースは限られています。イーサネット ケーブルやブレークアウトケーブルを接続する前に、照明ケーブルを接続しておく ことを推奨します。

- 1. LIGHT コネクタから保護キャップを取り外します (保護キャップがない場合もあ ります)。
- 2. 照明ケーブルの M12 コネクタをビジョンシステムの LIGHT コネクタに接続し ます。
- 3. 照明ケーブルを外部照明デバイス (ストロボ照明など) に接続します。

#### イーサネットケーブルの接続

- 1. イーサネットケーブルの M12 コネクタをビジョンシステムの ENET コネクタに 接続します。
- 2. イーサネットケーブルの RJ-45 コネクタを、必要に応じてスイッチ/ルータまた は PC に接続します。

#### ブレークアウトケーブルの接続

注 : 使用しないワイヤは切断するかまたは絶縁材で保護してください。+24VDC のワイヤとショートすることのないようご注意ください。

- 1. 24VDC 電源のスイッチが OFF になっていることを確認します。
- 2. I/O またはシリアルワイヤを適切なデバイス (PLC またはシリアルデバイスな ど) に接続します (オプション)。 配線の詳細については、[12ページのブレークア](#page-25-0) [ウトケーブルの仕様](#page-25-0)をご参照ください。

3. ブレークアウトケーブルの +24VDC (赤色ワイヤ) および 24V コモン (黒色ワ イヤ) を電源の対応する端子に接続します。配線の詳細については[、12ページ](#page-25-0) [のブレークアウトケーブルの仕様](#page-25-0)をご参照ください。

注意 : 24VDC 以外の電圧は使用しないでください。 記載されている <mark>/!</mark>\ 極性を導守してください。

- 4. ブレークアウトケーブルの M12 コネクタをビジョンシステムの PWR コネクタ に接続します。
- 5. 24VDC 電源を入れます。

# ソフトウェアおよびドキュメントのインストール

In-Sight ビジョンシステムを設定するには、In-Sight Explorer ソフトウェアをネットワー ク上の PC にインストールする必要があります。 In-Sight ソフトウェアは、In-Sight サ ポートサイトから無償でダウンロードすることができます。 <http://www.cognex.com/Support/InSight>

# ビジョンシステムへのログオン

- 1. In-Sight Explorer を開きます。
- 2. [接続] アプリケーションステップで、In-Sight ビジョンシステムを [In-Sight セン サまたはエミュレータ] グループボックスから選び、[接続] ボタンを押します。

# ビジョンシステムの仕様

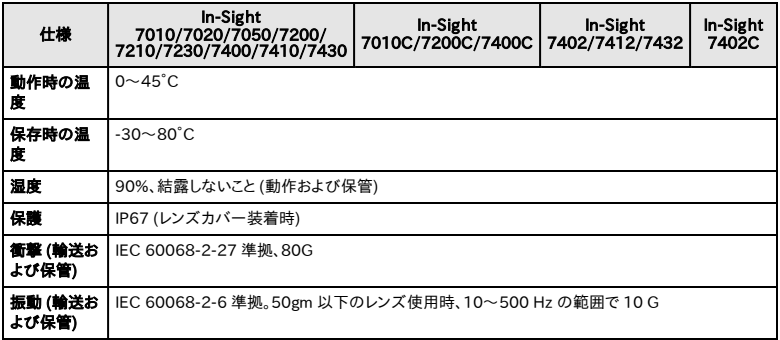

<span id="page-25-0"></span>ブレークアウトケーブルの仕様

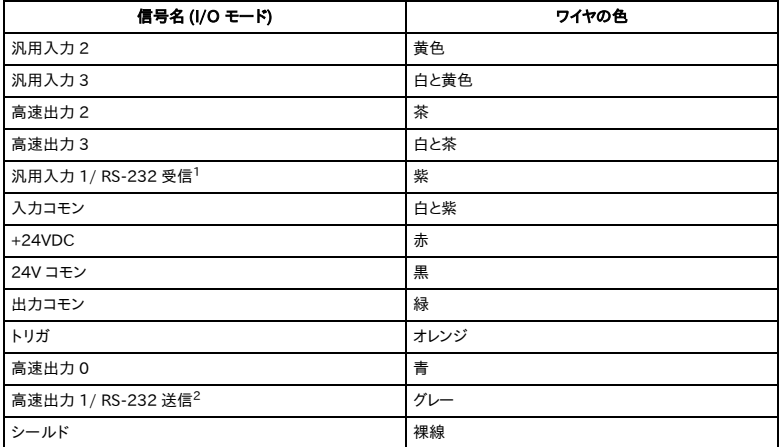

1 ハードウェアフロー制御を要する場合は、I/O モジュールの接続が必要です。

2 ハードウェアフロー制御を要する場合は、I/O モジュールの接続が必要です。

#### 注意:要查看最新的 CE 规章和符合性信息, 请参阅 Cognex 在线支持网 站 : <http://www.cognex.com/Support>。

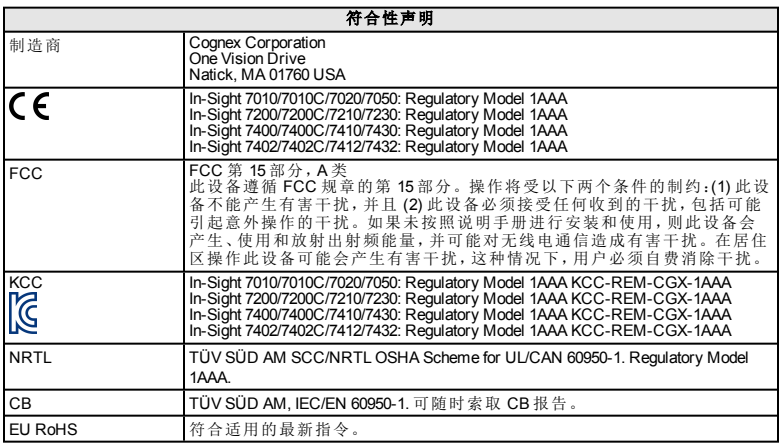

# **China RoHS**

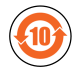

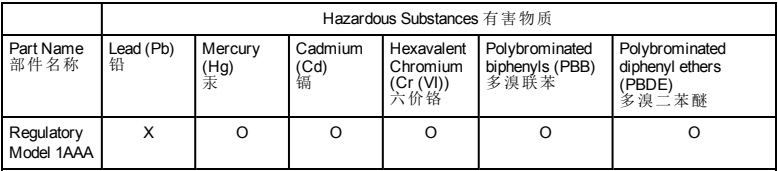

This table is prepared in accordance with the provisions of SJ/T 11364. 这个标签是根据SJ/T 11364 的规定准备的。

O: Indicates that said hazardous substance contained in all of the homogeneous materials for this part is below the limit requirement of GB / T26572 - 2011.

表示本部件所有均质材料中含有的有害物质低于GB / T26572 - 2011 的限量要求。

X: Indicates that said hazardous substance contained in at least one of the homogeneous materials used for this part is above the limit requirement of GB / T26572 - 2011.

part is above the limit requirement of GB / T26572 - 2011. 表示用于本部件的至少一种均质材料中所含的危害物质超过GB / T26572 - <sup>2011</sup> 的限制要求。

### 注意事项

安装视觉系统时请遵循以下注意事项,以降低人身伤害或设备损坏的风险:

- In-Sight 视觉系统拟定由 24VDC 输出额定连续值至少为 2A,最大额 定短路电流小于 8A,最大额定功率小于 100VA 且标有 2 类或限功率 源 (LPS) 的 UL 或 NRTL 认证电源供电。任何其它电压都会带来火灾 或电击风险,并可能会损坏组件。必须遵守适用的国家和本地接线 标准和规则。
- 根据 IEC 62471 的规定, 白色的环形灯属于 Risk Group 1, 当视觉系统 电源接通时,建议不要直接盯着打开的 LED 灯。根据 IEC 62471 的 规定,蓝色的环形灯属于 Risk Group 2, 警告 – 本产品可能会发出有 害的光辐射。不要直接盯着打开的 LED 灯。该行为会伤害眼睛。绿 色的环形灯、红色的环形灯和红外环形灯属于 Exempt Group,使用 时没有必需的注意事项。
- 请勿将 In-Sight 视觉系统直接裸露安装在危险环境中, 例如:过热、 灰尘、潮湿、湿气、冲击、振动、腐蚀性物质、易燃物品或静电。
- <sup>l</sup> 为避免由于电源供电中的过压、线路噪音、静电放电 (ESD)、电涌或 其它意外事故引起的破坏或故障,请将所有电缆和电线布置在远离 高压电源的地方。
- <sup>l</sup> 请勿将图像传感器暴露在激光中;图像传感器可能会被直接或反射 的激光损坏。如果您的应用程序需要使用可能会损坏图像传感器的 激光,则建议使用相应激光波长的镜头滤光镜。有关详细信息,请 与您当地的集成师或应用工程师联系。
- In-Sight 视觉系统中没有可由用户维护的部件。请勿对 In-Sight 视觉 系统组件做任何电气或机械方面的改动。未经授权的拆装可能会使 您的保修失效。
- <sup>l</sup> 如果用户对设备所做的变更或修改未经过规章符合性监控方的明确 批准,用户操作设备的权限可能会被取消。
- <sup>l</sup> 所有电缆连接中均应包含辅助电缆环线。
- <sup>l</sup> 如果辅助电缆环线或弯曲半径小于 10 倍电缆直径,则会降低电缆的 屏蔽性能、造成电缆损坏或加快电缆磨损。弯曲半径至少应距离连 接口 6 英寸。
- <sup>l</sup> A 类设备(用于办公环境的广播和通讯设备):销售者和使用者应被告 知,此设备是适用于办公环境中使用的电磁设备 (A类),并可在室外 使用。
- <sup>l</sup> 本设备应根据本手册中的说明使用。

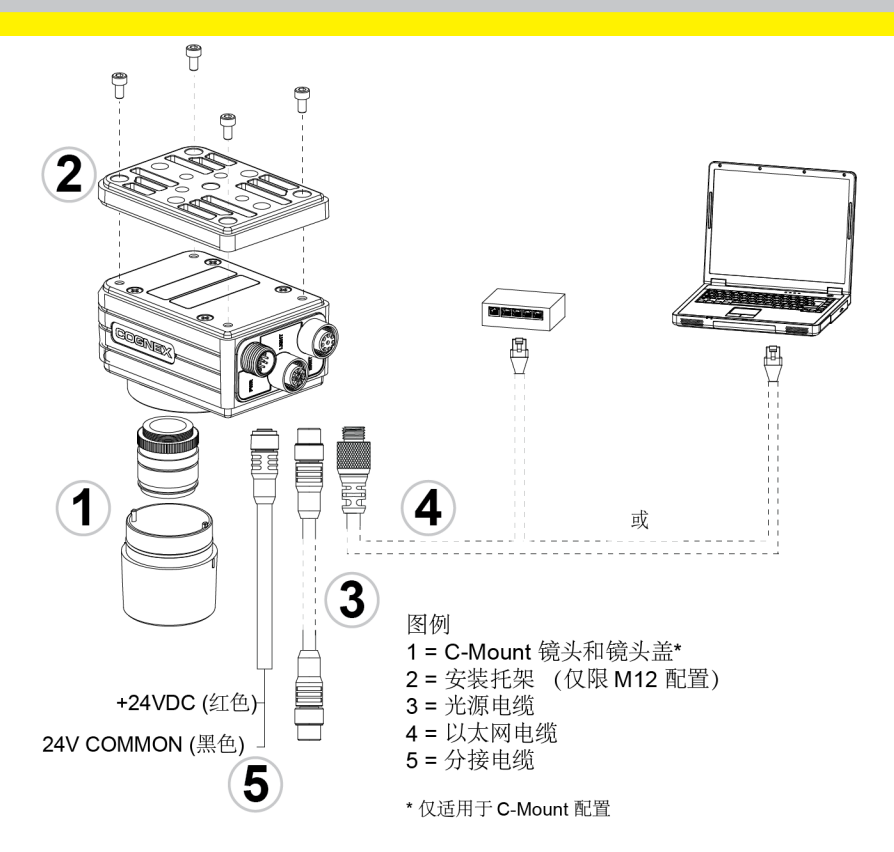

### 安装

 $\mathbf{\Omega}$ 

在 In-Sight® 7000 系列视觉系统安装手册中对安装步骤和规范进行了详细介 绍,该手册会随 In-Sight Explorer 软件一起安装。

#### 注意:

- <sup>l</sup> 电缆单独销售。
	- 如果出现任何标准组件丢失或损坏的情况,请立刻与"Cognex 授权服务提供商 (ASP)"或"Cognex技术支持"取得联系。

小心:所有电缆连接口均以"锁定"方式与视觉系统上的连接口配接;切 11 勿强行连接,否则会造成损坏。

# 安装镜头 **(C-Mount** 镜头配置**)**

本视觉系统有两种镜头配置:M12 镜头配置和 C-Mount 镜头配置。如果您购 买的视觉系统是 M12 镜头配置,该配置的镜头已预先安装,因此您不需另 外再安装镜头。如果您购买的视觉系统是 C-Mount 镜头配置,则您需要根据 以下的步骤将镜头安装到视觉系统。

注意:

G)

• C-Mount 镜头配置不支持自动聚焦功能。

<sup>l</sup> 如果您购买的是已经预先安装了 M12 镜头的视觉系统,该视 觉系统的 M12 镜头可与其它的 M12 镜头互换。您必须使用 Cognex镜头工具附件 (LNS-M12-TOOLKIT) 来更换 M12 镜头。 有关具体安装步骤,请参阅 In-Sight® 7000 系列视觉系统可选配 置文档。该文档可在 In-Sight 支持网 站: [http://www.cognex.com/Support/InSight](http://www.cognex.com/support/insight) 下载。

小心:使用非 Cognex镜头或者不用 Cognex镜头工具附件 (LNS-M12-  $\overline{\Delta}$  TOOLKIT) 更换 M12 镜头可能会损坏视觉系统。

- 1. 去掉盖住镜头的保护膜( 如果有保护膜) 。
- 2. 将 C-Mount 镜头安装到视觉系统。所需的精确镜头焦距取决于机器 视觉系统应用程序所要求的工作距离和视野。
- 3. 如果使用镜头盖,将镜头盖安装到视觉系统。
	- a. 将镜头盖两边突起的地方与视觉系统上的凹槽对齐,然后将 镜头盖推到底。

小心:镜头盖以"锁定"方式与视觉系统配接;请切勿强 行连接,否则会造成损坏。

b. 按顺时针方向转动镜头盖到锁定位置。

### 安装视觉系统

安装工具包包含了将视觉系统安装和固定在安装面上所需的安装托架和4 个 M3 螺丝。安装托架上同时还提供了可将视觉系统固定到安装面上的 1/4 - 20、M6 和平头安装孔。

注意:只有含 M12 镜头配置的视觉系统出厂时随附安装工具包。如果 您购买的视觉系统是 C-Mount 镜头配置,该配置的视觉系统出厂时不 **1** x 购 关 的 恍 见 尔 机 元 U-wivuit 说 会 出 点 公正 二 法 详情, 请 咨 询<br>随 附 安 装 工 具 包 , 但 是 可 作 为 可 选 附 件 购 买 。有 关 详 情 , 请 咨 询 Cognex销售代表。

#### 小心:

- <sup>l</sup> 当使用安装托架安装视觉系统时,请使用包含在安装工具包中 的 M3 螺丝。
- · 如果使用安装托架上的 1/4 20 或 M6 螺丝孔将视觉系统固定 到安装面时,螺丝不能拧到超过 7mm 深。如果螺丝拧得过深 且超过所能允许的范围,视觉系统将会受到损坏。
- <sup>l</sup> 如果不使用安装托架安装视觉系统,M3 螺丝暴露在外的螺纹 部分长度不能超过 3mm。所允许的安全长度为, M3 螺丝的长 度( 3mm) 加上所使用的安装材料的厚度。超过这个长度会损 坏视觉系统。
- 1. 将安装托架与视觉系统上的安装孔对齐。
- 2. 将 M3 螺丝 (4个) 插入安装孔,然后使用 2.5mm 六角扳手拧紧螺丝; 最大扭矩为 0.9039 Nm (8 in-lb)。

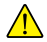

#### 连接光源电缆**(** 可选**)**

提示:由于视觉系统上各连接口之间的空隙有限,所以建议先连接光源 电缆以拥有足够的空间来确保正确安装以太网电缆及分接电缆。

- 1. 拆下光源接口上的保护盖( 如果有保护盖) 。
- 2. 将光源电缆上的 M12 连接口连接到视觉系统上的 LIGHT 连接口。
- 3. 将光源电缆的另一端与外部光源设备( 例如,触发频闪灯) 连接。

#### 连接以太网电缆

- 1. 将以太网电缆的 M12 连接口与视觉系统的 ENET 连接口连接。
- 2. 如适用,可将以太网电缆的 RJ-45 连接口与交换机/路由器或 PC连 接。

#### 连接分接电缆

注意:可将不用的裸线剪短或用由非导体材料制成的带子系起来。将所  $\bigoplus$  有裸线与 +24VDC 线保持分开。

- 1. 确认使用的 24VDC 电源已拔下且未获得电能。
- 2. ( 可选) 将 I/O或串行导线与相应的设备连接( 例如,PLC 或串行设 备) 。有关连线细节,请参阅 [分接电缆规范](#page-37-0)(位于第 12 页)。

3. 将分接电缆的 +24VDC ( 红色导线) 和 24V( 黑色导线) 连接到电源供 应器上的相应接线端。有关连线细节,请参阅 [分接电缆规范](#page-37-0)(位于第  [12](#page-37-0) 页)。

小心:严禁连接高于 24VDC 的电压。始终观察极性显示。

- 4. 将分接电缆的 M12 连接口与视觉系统的 PWR 连接口连接。
- 5. 恢复对 24VDC 电源供电并根据需要打开电源。

#### 安装软件和文档

要配置 In-Sight 视觉系统,必须将 In-Sight 浏览器软件安装在联网的 PC 上。 In-Sight 软件可在 In-Sight 支持网站免费下 载: <http://www.cognex.com/Support/InSight>。

#### 登录到视觉系统

- 1. 打开 In-Sight 浏览器软件。
- 2. 在"进行连接"应用程序步骤中,从 "选择 In-Sight 视觉传感器或模拟 器"组框中选择您所使用的 In-Sight 视觉系统,然后点击**"**连接**"**按钮。
# 视觉系统规范

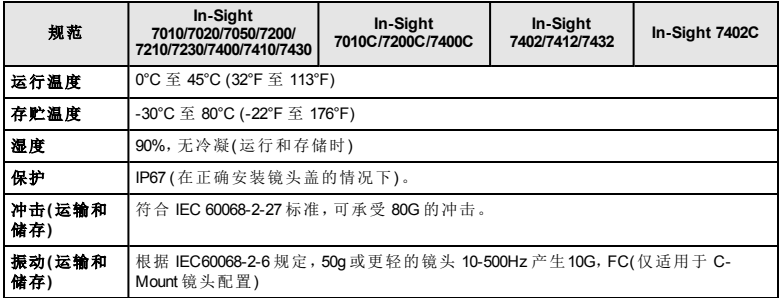

# 分接电缆规范

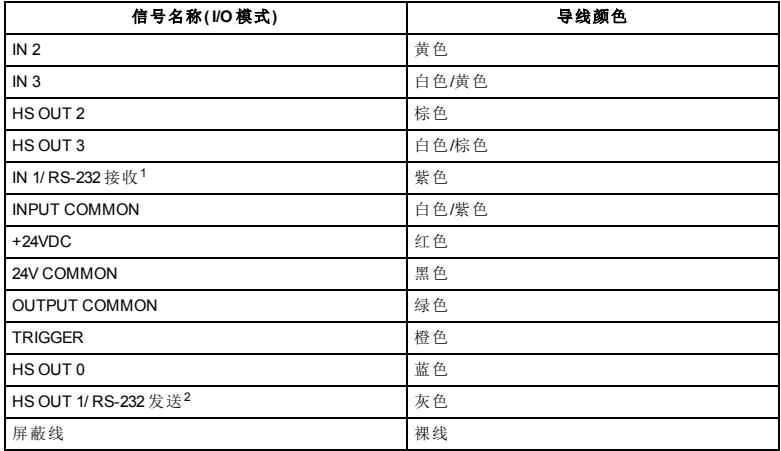

1如果要求硬件信息互换,则必须使用 I/O模块。

2如果要求硬件信息互换,则必须使用 I/O模块。

#### 참고 : 최신 CE 선언 및 규정 적합성 정보는 Cognex 온라인 지원 사이트 [\(http://www.cognex.com/Support](http://www.cognex.com/Support))를 참조하십시오.

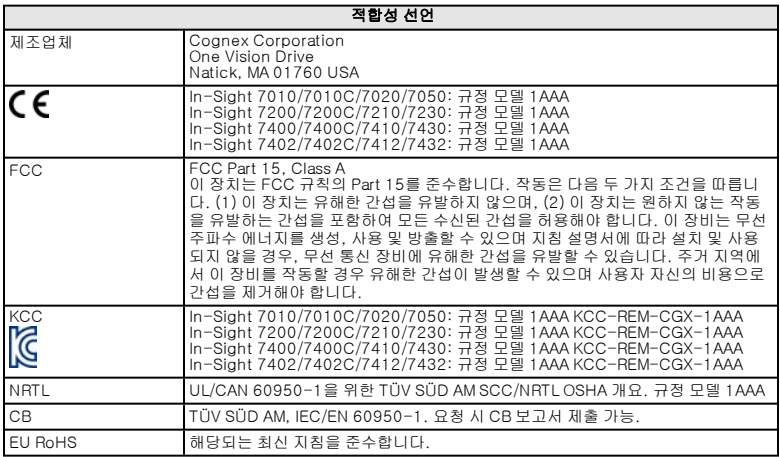

### 중국 RoHS

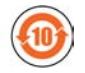

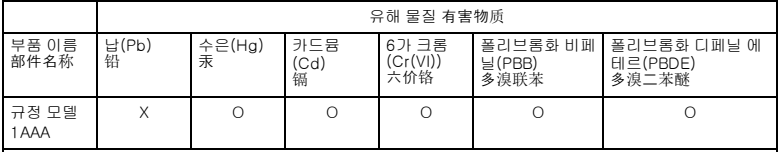

이 표는 SJ/T 11364 규정에 따라 작성되었습니다.

这个标签是根据SJ / T 11364 的规定准备的。

O: 이 부품에 사용된 모든 동종 재료에 함유되어 있는 전술한 유해 물질이 제한 요건 GB/T26572 - 2011을 초과함을 나타냅니다.

表示本部件所有均质材料中含有的有害物质低于GB / T26572 - 2011 的限量要求。

X: 이 부품에 사용된 동종 재료 중 하나 이상에 함유되어 있는 전술한 유해 물질이 제한 요건 GB/T26572 -2011을 초과함을 나타냅니다.

表示用于本部件的至少一种均质材料中所含的危害物质超过GB / T26572 - 2011 的限制要求。

### 주의 사항

비전 시스템을 설치할 때 다음의 주의 사항을 확인하여 부상 또는 장비 손상의 위 험을 줄이도록 하십시오.

- In-Sight 비전 시스템은 적어도 연속 2A에 대해 정격 출력 24V DC, 최대 단락 전류 정격 8A 미만, 최대 전원 정격 100VA 미만이며, Class 2 또는 LPS(제한된 동력원) 표시가 되어 있는 UL 또는 NRTL 등록 전원 공급장 치에서 제공하도록 되어 있습니다. 기준을 벗어난 전압은 화재 또는 감 전의 위험을 유발하며 구성요소를 손상시킬 수 있습니다. 해당하는 국가 및 지역의 배선 기준과 규정을 따라야 합니다.
- <sup>l</sup> IEC 62471에 따라 흰색 링 조명은 위험 그룹 1입니다. 비전 시스템에 전 원이 들어와 있을 때 LED 조명을 똑바로 쳐다보지 않는 것이 좋습니다. IEC 62471에 따라 파란색 링 조명은 위험 그룹 2입니다. 주의 - 이 제품 에서 발산되는 광학 방사선은 위험할 수 있습니다. 작동 시 똑바로 쳐다 보지 마십시오. 눈에 해로울 수 있습니다. 녹색 링 조명, 빨간색 링 조명, 적외선(IR) 링 조명은 면제 그룹 제품입니다. 따라서 주의가 필요하지 않 습니다.
- <sup>l</sup> 비전 시스템이 지나친 열, 먼지, 습기, 습도, 충격, 진동, 부식성 물질, 인 화성 물질 또는 정전기에 직접 노출될 수 있는 환경에 In-Sight 비전 시 스템을 설치하지 마십시오.
- <sup>l</sup> 과전압, 생산 라인 소음, 정전기 방전(ESD), 전원 서지 또는 기타 전원 공급 장치의 고장으로 인한 손상 또는 오작동의 위험을 줄이기 위해서는 모든 케이블과 전선을 고전압 전원으로부터 멀리 배치해야 합니다.
- <sup>l</sup> 이미지 센서를 레이저 광선에 노출시키지 마십시오. 이미지 센서가 직접 또는 반사된 레이저 광선에 의해 손상될 수 있습니다. 이미지 센서에 닿 을 수 있는 레이저 광선을 사용해야 하는 경우, 해당하는 레이저 파장의 렌즈 필터를 사용하는 것이 좋습니다. 해당 지역의 통합업체나 응용 엔 지니어에게 권장 방법을 문의하십시오.
- In-Sight 비전 시스템에는 사용자가 수리할 수 있는 부품이 들어 있지 않 습니다. In-Sight 비전 시스템 부품을 전기적 또는 기계적으로 개조하지 마십시오. 무단 개조는 보증을 무효화할 수 있습니다.
- <sup>l</sup> 규정 준수를 담당하는 측에서 명시적으로 승인하지 않은 변경이나 수정 은 사용자의 장비 작동에 대한 권한을 무효화할 수 있습니다.
- <sup>l</sup> 서비스 루프는 모든 케이블 연결에 포함되어야 합니다.
- <sup>l</sup> 굴곡 반경 또는 서비스 루프가 케이블 직경의 10배 미만인 경우 케이블 차폐 수준이 저하되거나 케이블이 더 빨리 손상 또는 마모될 수 있습니 다. 굴곡 반경은 커넥터에서 6인치 이상이어야 합니다.
- <sup>l</sup> Class A 장비(업무용방송통신기자재): 이 기기는 가정 외의 장소에서 사 용하는 것을 목적으로 하는 업무용(A등급) 전자파적합기기로서 판매자 또는 사용자는 이 점을 주의하시기 바랍니다.
- <sup>l</sup> 이 장치는 이 설명서의 지침에 따라 사용해야 합니다.

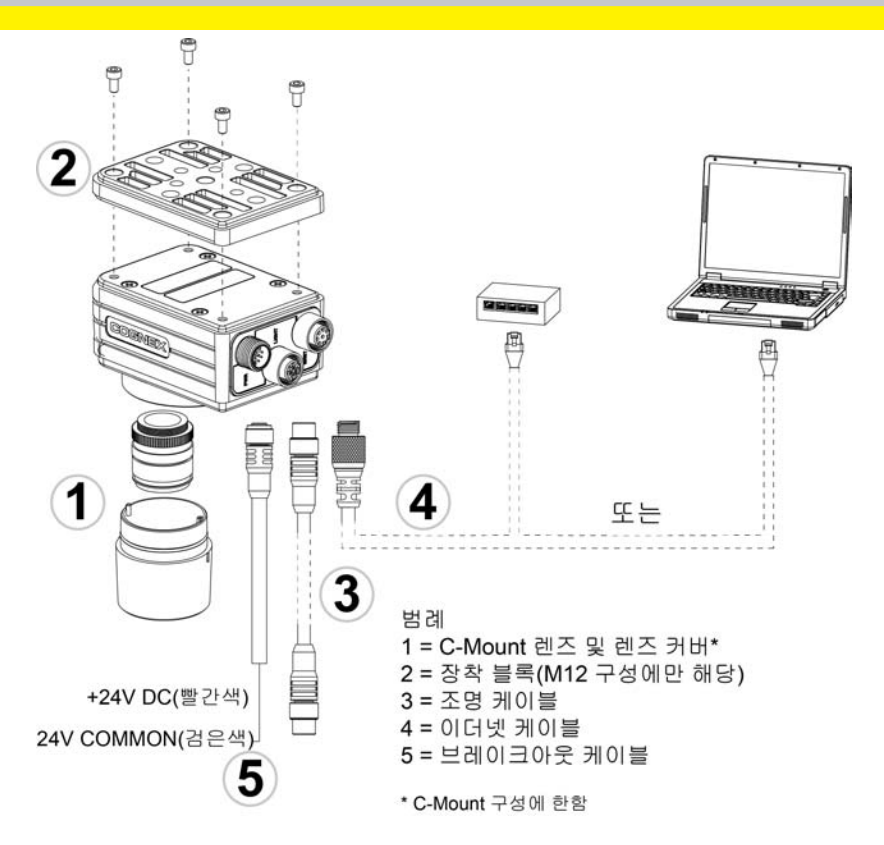

### 설치

설치 절차 및 사양은 In-Sight Explorer 소프트웨어와 함께 설치되는 *In-Sight<sup>®</sup>* <sup>7000</sup> 시리즈 비전 시스템 설치 설명서에 상세히 설명되어 있습니다.

#### 참고 :

 $\bigcirc$ 

- 케이블은 별도 판매합니다.
- <sup>l</sup> 표준 구성품 중 누락 또는 손상된 것이 있으면 즉시 Cognex ASP (지정 서비스 제공자) 또는 Cognex 기술 지원으로 연락하십시오.

주의 : 모든 케이블 커넥터는 비전 시스템에 있는 커넥터에 맞게 "끼울" 수 .<mark>!\</mark> 있도록 되어 있습니다. 연결 시 물리적인 힘을 가하면 파손될 수 있습니다.

# 렌즈 설치(C-Mount 렌즈 구성)

비전 시스템은 M12 렌즈 구성 및 C-Mount 렌즈 구성의 두 가지 렌즈 구성을 사 용할 수 있습니다. M12 렌즈 구성 비전 시스템을 구매한 경우 비전 시스템에는 렌즈가 미리 설치되어 있어 추가 설치가 필요하지 않습니다. C-Mount 렌즈 구성 비전 시스템을 구매한 경우 렌즈를 비전 시스템에 설치하려면 다음 단계를 완료 해야 합니다.

#### 참고 :

Œ

<sup>l</sup> 자동 초점은 C-Mount 렌즈 구성에서 지원되지 않습니다.

<sup>l</sup> M12 렌즈가 내장되어 있는 비전 시스템을 구매한 경우, 렌즈를 다 른 M12 렌즈로 교체할 수 있습니다. M12 렌즈를 교체할 때는 Cognex 렌즈 툴 액세서리(LNS-M12-TOOLKIT)를 사용해야 합니 다. 설치 지침이 수록된 In-Sight ® <sup>7000</sup> 시리즈 비전 시스템 선택 사양 구성을 In-Sight 지원 사이트 [\(http://www.cognex.com/Support/InSight](http://www.cognex.com/support/insight))에서 다운로드할 수 있 습니다.

주의 : 정품이 아닌 Cognex 렌즈를 사용하거나 Cognex 렌즈 툴 액세서리 (LNS-M12-TOOLKIT) 없이 M12 렌즈를 교체할 경우, 비전 시스템이 손상 될 수 있습니다.

- 1. 나사 렌즈 입구를 덮는 보호 필름이 있는 경우 제거합니다.
- 2. C-Mount 렌즈를 비전 시스템에 부착합니다. 사용할 장비의 비전 응용 프로그램에서 요구하는 작업 거리 및 FOV(field of view)에 따라 정확한 렌즈 초점 길이가 달라집니다.

#### 3. 렌즈 커버를 사용하는 경우 렌즈 커버를 비전 시스템에 부착합니다.

a. 렌즈 커버 양측의 키를 비전 시스템의 노치와 정렬시킨 후, 렌즈 커버가 그만 움직일 때까지 렌즈 커버를 비전 시스템을 향해 아 래로 밉니다.

주의 : 렌즈 커버는 비전 시스템에 끼울 수 있도록 표시되 어 있습니다. 연결 시 물리적인 힘을 가하면 파손될 수 있 습니다.

b. 렌즈 커버가 잠금 위치에 놓일 때까지 커버를 시계 방향으로 돌 리십시오.

## 비전 시스템 장착

장착 키트에는 비전 시스템을 장착하여 장착 표면에 고정시킬 수 있는 장착 브래 킷과 M3 나사(4개)가 포함되어 있습니다. 또한 장착 브래킷에는 비전 시스템을 장착 표면에 장착시킬 수 있도록 1/4 - 20, M6, 납작 헤드 장착 구멍이 있습니다.

참고 : 장착 키트는 M12 렌즈 구성 비전 시스템에만 포함되어 있습니다. C-Mount 렌즈 구성 비전 시스템의 경우, 장착 키트가 상자에 포함되어 있 지 않으나 선택 사항으로 구매할 수 있습니다. 자세한 내용은 Cognex 판매 담당자에게 문의하십시오.

#### 주의 :

- 비전 시스템을 장착 브래킷으로 장착할 때, 장착 키트에 들어 있는 M3 나사를 사용하십시오.
- 비전 시스템을 장착 표면에 고정시킬 때 장착 브래킷에 있는 1/4 -20 또는 M6 나사 구멍을 이용할 경우, 나사의 삽입 깊이가 7mm를 초과해서는 안 됩니다. 장착 나사가 장착 구멍 하단에 닿게 될 경우 비전 시스템이 손상될 수 있습니다.
- <sup>l</sup> 장착 브래킷 없이 비전 시스템을 장착할 경우, M3 나사의 노출된 쓰레드 길이가 3mm를 초과해서는 안 됩니다. M3 나사의 총 길이 는 사용된 장착 재료의 두께를 포함하여 3mm여야 합니다. 그렇지 않을 경우 비전 시스템이 손상될 수 있습니다.
- 1. 마운팅 블록을 비전 시스템의 마운팅 구멍 위치에 맞춥니다.
- 2. 마운팅 구멍에 M3 나사(4개)를 끼우고 2.5mm 육각 렌치를 사용하여 나 사를 조입니다(최대 토크 0.9039Nm(8인치-파운드)).

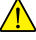

## 조명 케이블 연결(선택 사항)

팁 : 비전 시스템 커넥터 사이의 공간은 제한적입니다. 따라서 먼저 조명 케이블을 연결하되 이더넷 케이블과 브레이크아웃 케이블을 연결하기에 충분한 공간을 확보하는 것이 좋습니다.

- 1. 조명 커넥터에 보호 캡이 있으면 제거합니다.
- 2. 조명 케이블의 M12 커넥터를 비전 시스템의 조명 커넥터에 연결합니다.
- 3. 조명 케이블의 반대쪽 끝을 외부 조명 장치(예: 스트로브 라이트)에 연결 합니다.

### 이더넷 케이블 연결

- 1. 이더넷 케이블의 M12 커넥터를 비전 시스템의 ENET 커넥터에 연결합니 다.
- 2. 이더넷 케이블의 RJ-45 커넥터를 스위치/라우터 또는 PC에 적절히 연 결합니다.

## 브레이크아웃 케이블 연결

참고 : 사용하지 않는 피복이 벗겨진 전선은 짧게 자르거나 비전도성 재질 의 끈으로 묶어둘 수 있습니다. 피복이 벗겨진 전선은 모두 +24V DC 선과 분리해 두어야 합니다.

1. 사용 중인 24V DC 전원 공급 장치의 전원 플러그가 뽑혀 있고 전원이 공 급되지 않음을 확인하십시오.

- 2. 경우에 따라 I/O 또는 시리얼 선을 적절한 장치(예: PLC 또는 시리얼 장 치)에 연결할 수 있습니다. 배선에 대한 자세한 내용은 [브레이크아웃 케](#page-50-0) [이블 사양 페이지 13](#page-50-0)을 참조하십시오.
- 3. 브레이크아웃 케이블의 +24V DC(빨간 선)와 24V Common(검은 선)을 전원 공급 장치의 해당 터미널에 연결합니다. 배선에 대한 자세한 내용 은 [브레이크아웃 케이블 사양 페이지 13](#page-50-0)을 참조하십시오.

주의 : 24V DC 이외의 다른 전압에 절대 연결하지 마십시오. 항상 표시된 전극 방향을 준수하십시오.

- 4. 브레이크아웃 케이블의 M12 커넥터를 비전 시스템의 PWR 커넥터에 연 결합니다.
- 5. 필요한 경우 24V DC 전원 공급 장치에 전원을 다시 공급하고 전원을 켭 니다.

## 소프트웨어 설치 및 설명서

In-Sight 비전 시스템을 구성하려면 네트워크에 연결된 PC에 In-Sight Explorer 소프트웨어를 설치해야 합니다. In-Sight 소프트웨어는 In-Sight 지원 사이트 [\(http://www.cognex.com/Support/InSight](http://www.cognex.com/Support/InSight))에서 무료로 다운로드할 수 있습니다.

## 비전 시스템에 로그온

- 1. In-Sight Explorer 소프트웨어를 엽니다.
- 2. 연결하기 애플리케이션 단계에서 In-Sight 센서 또는 에뮬레이터 선택 그룹 상자에서 In-Sight 비전 시스템을 선택한 후 연결 버튼을 누릅니다.

# 비전 시스템 사양

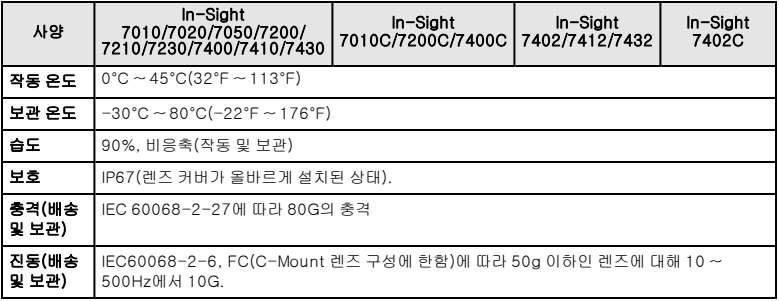

## <span id="page-50-0"></span>브레이크아웃 케이블 사양

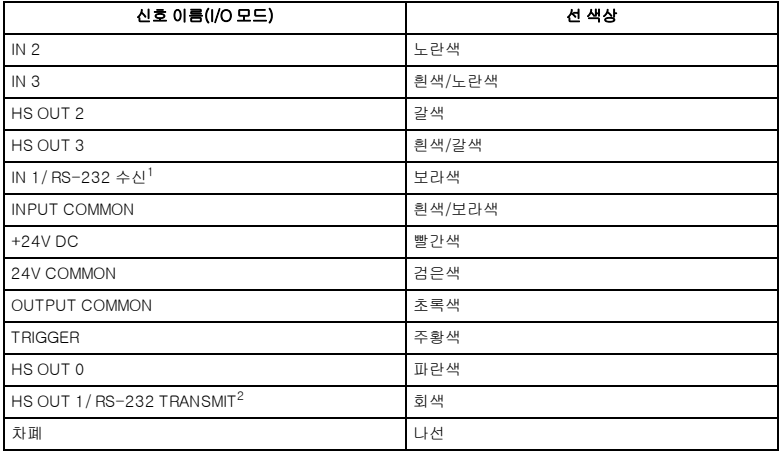

<sup>1</sup>하드웨어 핸드셰이킹이 필요한 경우, I/O 모듈을 사용해야 합니다. <sup>2</sup>하드웨어 핸드셰이킹이 필요한 경우, I/O 모듈을 사용해야 합니다.

**Remarque** : Pour les informations les plus récentes relatives à la déclaration  $\bigcap$  CE et à la conformité réglementaire, veuillez consulter le Centre de support en ligne Cognex :<http://www.cognex.com/Support>.

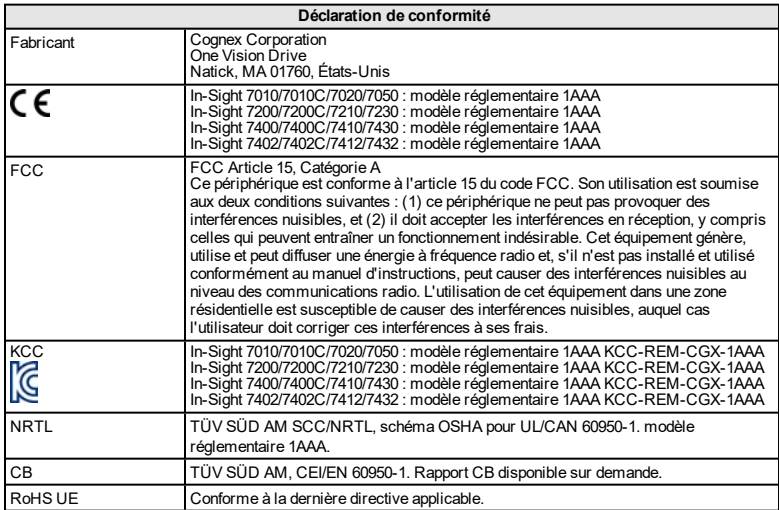

### **ACPEIP**

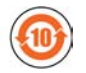

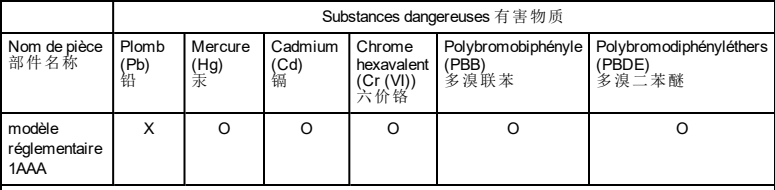

Ce tableau est préparé conformément aux prescriptions de la norme SJ/T 11364. 这个标签是根据SJ/T11364 的规定准备的。

O : Indique que ladite substance dangereuse contenue dans l'ensemble des matériaux homogènes de cette pièce<br>est inférieure au seuil de la norme GB / T26572 - 2011. 表示本部件所有均质材料中含有的有害物质低于GB / T26572 - 2011 的限量要求。

X : Indique que ladite substance dangereuse contenue dans au moins un des matériaux homogènes utilisés pour cette pour de la norme GB / T26572 - 2011. 表示用于本部件的至少一种均质材料中所含的危害物质超过GB / T26572 - 2011. 的限制要求。

# **Précautions**

Respectez ces précautions lors de l'installation de votre système de vision afin de réduire les risques de blessures corporelles et les dommages matériels :

- Le système de vision In-Sight est destiné à être alimenté au moyen d'une unité d'alimentation UL ou NRTL agréée, dotée d'une puissance de sortie nominale de 24 VCC à 2 A continus minimum, d'une intensité maximale de courant de court-circuit inférieure à 8 A et d'une puissance nominale maximale inférieure à 100 VA, appartenant à la Catégorie 2 ou marquée Limited Power Source (LPS). L'utilisation de toute autre tension entraîne un risque d'incendie ou de décharge électrique, et peut endommager les composants. Observez les normes et codes locaux et nationaux en vigueur.
- $\bullet$  Selon la norme CEI 62471, l'anneau lumineux blanc fait partie du groupe de risque 1. Il n'est pas recommandé de regarder avec insistance les LED illuminées lorsque le système de vision est alimenté. Selon la norme CEI 62471, l'anneau lumineux bleu fait partie du groupe de risque 2. ATTENTION - Émission de rayonnements optiques potentiellement dangereux par ce produit. Ne regardez pas avec insistance l'anneau lumineux. Peut être nocif pour les yeux. L'anneau lumineux vert, l'anneau lumineux rouge et l'anneau lumineux infrarouge sont des produits exemptés de groupe. Par conséquent, aucune précaution n'est requise.
- N'installez pas les systèmes de vision In-Sight dans des endroits dans lesquels ils sont susceptibles d'être exposés à des risques environnementaux directs, tels qu'une chaleur excessive, la poussière, les moisissures, l'humidité, les chocs, les vibrations, les substances corrosives, les produits inflammables ou l'électricité statique.
- Afin de réduire les risques de dommage ou de dysfonctionnement liés aux surtensions, parasites, décharges électrostatiques, pics de tension ou autres instabilités de l'alimentation électrique, disposez tous les câbles et les fils à distance des sources d'alimentation à haute tension.
- N'exposez pas le capteur d'image à la lumière laser. Les capteurs d'images peuvent être endommagés par la lumière laser directe ou réfléchie. Si l'application nécessite l'utilisation de lumière laser qui peut frapper le capteur d'image, un filtre d'objectif prévu pour la longueur d'onde correspondante au laser est recommandé. Prenez contact avec un intégrateur local ou un ingénieur d'application pour obtenir des suggestions.
- . Le système de vision In-Sight ne contient aucune pièce réparable par l'utilisateur. N'apportez jamais de modifications électriques ou mécaniques aux composants du système de vision In-Sight. Toute modification non autorisée entraîne l'annulation de la garantie.
- Les changements ou modifications qui ne sont pas approuvés explicitement par la partie responsable de la conformité aux réglementations peuvent annuler les droits d'utilisation de l'équipement accordés à l'utilisateur.
- $\bullet$  Intégrez des boucles de service dans toutes les connexions de câbles.
- Le blindage des câbles peut se dégrader ou les câbles s'endommager ou s'user plus rapidement si un rayon de courbure ou une boucle de service est 10 fois plus serré(e) que le diamètre des câbles. Le rayon de courbure doit être à au moins 6 pouces du connecteur.
- Équipement de Catégorie A (équipement de radiodiffusion et de communication pour travail de bureau) : le vendeur et l'utilisateur seront avertis du fait que cet équipement est adapté à l'équipement électromagnétique pour travail de bureau (Catégorie A) et qu'il peut être utilisé à l'extérieur du domicile.
- Ce périphérique doit être utilisé conformément au manuel d'instructions.

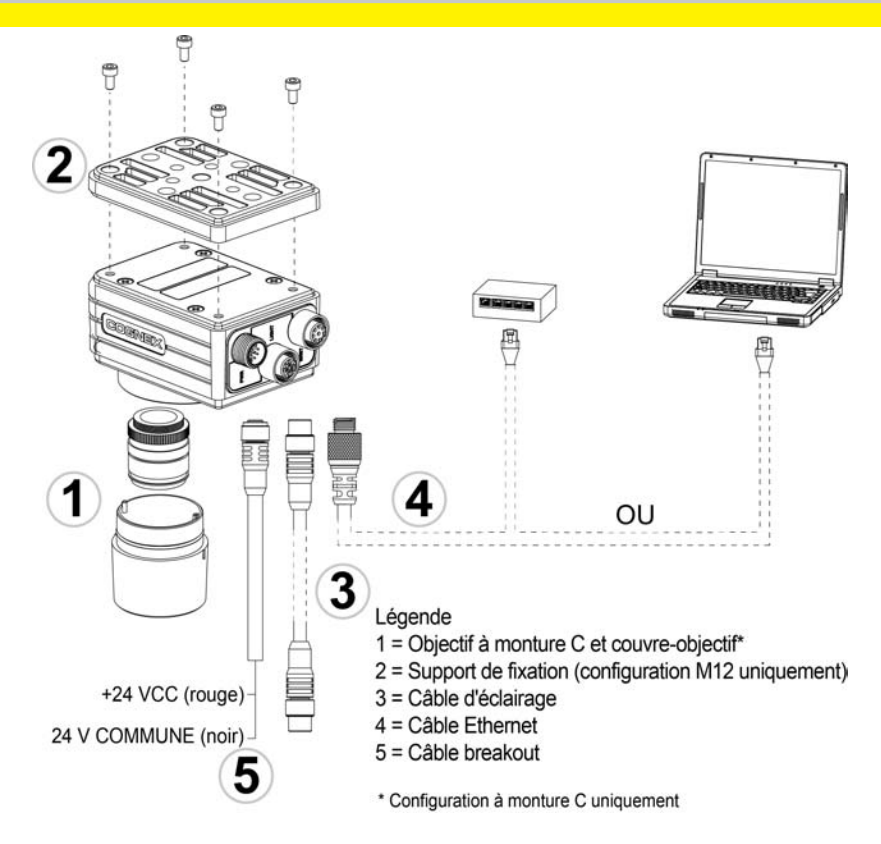

# **Installation**

Les procédures d'installation et les spécifications sont présentées en détail dans le *Manuel d'installation du système de vision In-Sight® série 7000*, installé avec le logiciel In-Sight Explorer.

#### **Remarque** :

G)

- Les câbles sont vendus séparément.
- <sup>l</sup> S'il manque des éléments standard ou si des éléments sont endommagés, contactez immédiatement votre distributeur agréé Cognex ou le support technique Cognex.

**Attention** : tous les connecteurs de câble s'enclenchent dans les connecteurs du système de vision. Ne tentez pas de les insérer de force ou vous risqueriez de les endommager.

## **Installation de l'objectif (configuration d'objectif à monture C)**

Il existe deux configurations d'objectif disponibles pour le système de vision : une configuration d'objectif M12 et une configuration d'objectif à monture C. Si vous avez acheté un système de vision avec une configuration d'objectif M12, le système de vision est livré avec l'objectif préinstallé et aucune autre installation n'est requise. Si vous avez acheté un système de vision avec une configuration d'objectif à monture C, vous devez procéder comme suit pour installer l'objectif sur le système de vision.

#### **Remarque** :  $\blacksquare$  La mise au point auto n'est pas prise en charge dans la configuration d'objectif à monture C. Si vous achetez un système de vision doté de l'objectif M12 préinstallé, l'objectif peut être remplacé par d'autres objectifs M12. L'accessoire d'outil d'objectif Cognex (LNS-M12-TOOLKIT) doit être utilisé pour remplacer l'objectif M12. Pour les instructions d'installation des composants en option, reportez-vous à la section *Configurations en option des systèmes de vision In-Sight® série 7000*, pouvant être téléchargée sur le site d'assistance In-Sight : [http://www.cognex.com/Support/InSight](http://www.cognex.com/support/insight).

**Attention** : l'utilisation d'un objectif non Cognex ou le remplacement de l'objectif M12 sans l'accessoire d'outil d'objectif Cognex (LNS-M12-TOOLKIT) peut endommager le système de vision.

- 1. Retirez le film protecteur recouvrant l'ouverture d'objectif filetée, le cas échéant.
- 2. Installez un objectif à monture C sur le système de vision. La longueur focale de l'objectif exacte nécessaire dépend de la distance de travail et du champ de vue requis pour l'application de vision industrielle.
- 3. Si vous utilisez un couvre-objectif, fixez-le au système de vision.
	- a. Alignez les ergots de chaque côté du capot d'objectif sur les encoches du système de vision, puis appuyez sur le capot d'objectif vers le bas du système de vision jusqu'à ce qu'il se bloque.

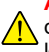

**Attention** : le capot d'objectif s'enclenche dans le système de vision. Ne forcez pas les connexions, vous risqueriez de les endommager.

b. Tournez le capot d'objectif dans le sens des aiguilles d'une montre jusqu'à ce qu'il se bloque.

# **Montage du système de vision**

Le kit de montage inclut un support de fixation et quatre vis M3 pour monter le système de vision et le fixer sur une surface de montage. Le support de fixation comprend également des trous 1/4 - 20, M6 et pour têtes fraisées pour le montage du système de vision sur une surface de montage.

**Remarque** : le kit de montage n'est livré qu'avec les systèmes de vision dotés de la configuration d'objectif M12. Si vous avez acheté un système de vision avec la configuration d'objectif à monture C, le kit de montage n'est pas inclus dans le carton, mais il est possible de l'acheter comme composant en option. Pour plus d'informations, contactez votre représentant commercial local Cognex.

#### **Attention** :

- Lors du montage du système de vision à l'aide du support de fixation, utilisez les vis M3 fournies avec le kit de montage.
- $\cdot$  Si vous utilisez les trous de vis 1/4 20 ou M6 du support de fixation pour sécuriser le système de vision sur une surface de montage, la profondeur d'insertion de la vis ne doit pas dépasser 7 mm. Si la vis de montage atteint le bas du trou de montage, le système de vision risque d'être endommagé.
- Si le système de vision est monté sans le support de fixation, la longueur filetée exposée de la vis M3 ne doit pas dépasser 3 mm. La longueur totale de la vis M3 doit être de 3 mm, plus l'épaisseur du matériau de fixation utilisé. Sinon, le système de vision risque d'être endommagé.
- 1. Alignez le support de fixation sur les trous de fixation du système de vision.

2. Insérez les 4 vis M3 dans les trous de fixation, puis serrez les vis (couple de serrage maximum : 0,9039 Nm [8 in-lb]) à l'aide d'une clé hexagonale de 2,5 mm.

# **Connexion du câble d'éclairage (facultatif)**

**Astuce** : L'espace entre les connecteurs du système de vision est limité ; il est recommandé de commencer par brancher le câble d'éclairage afin de garantir un espace suffisant pour une connexion du câble Ethernet et du câble breakout.

- 1. Retirez le capuchon d'objectif recouvrant le connecteur LIGHT, s'il y a lieu.
- 2. Insérez le connecteur M12 du câble d'éclairage dans le connecteur LIGHT du système de vision.
- 3. Raccordez l'autre fiche du câble d'éclairage à une unité d'éclairage externe (par exemple, un stroboscope).

## **Connexion du câble Ethernet**

- 1. Insérez le connecteur M12 du câble Ethernet dans le connecteur ENET du système de vision.
- 2. Branchez le connecteur R.I-45 du câble Ethernet sur un commutateur/routeur ou sur le PC, selon le cas.

### **Connexion du câble breakout**

**Remarque** : les fils nus inutilisés peuvent être coupés ou noués à l'aide d'une attache fabriquée dans un matériau non conducteur. Conservez tous les fils nus à distance du fil +24 VCC

1. Assurez-vous que le bloc d'alimentation 24 VCC utilisé est débranché et n'est pas alimenté.

- 2. Le cas échéant, connectez les câbles breakout ou série à un périphérique approprié (par exemple, un automate programmable ou un périphérique série). Pour plus de détails sur le câblage, reportez-vous aux*[Spécifications](#page-65-0) [du câble breakout](#page-65-0)*, page 15.
- 3. Branchez les fils +24 VCC (rouge) et commun (noir) du câble breakout dans les bornes correspondantes du bloc d'alimentation. Pour plus de détails sur le câblage, reportez-vous aux*[Spécifications du câble breakout](#page-65-0)*, [page 15.](#page-65-0)

**Attention** : Ne connectez jamais une tension autre que 24 VCC.  $\frac{1}{10}$  Respectez toujours la polarité indiquée.

- 4. Insérez le connecteur M12 du câble breakout dans le connecteur PWR du système de vision.
- 5. Remettez le bloc d'alimentation 24 VCC sous tension et allumez-le si nécessaire.

### **Installation du logiciel et de la documentation**

La configuration du système de vision In-Sight nécessite l'installation du logiciel In-Sight Explorer sur un PC mis en réseau. Le logiciel In-Sight est disponible en téléchargement gratuit sur le site de support In-Sight : <http://www.cognex.com/Support/InSight>.

# **Connexion au système de vision**

1. Ouvrez le logiciel In-Sight Explorer.

2. Depuis l'étape d'application *Établir une connexion*, sélectionnez votre système de vision In-Sight dans la zone de groupe *Sélectionner un capteur ou émulateur In-Sight* et appuyez sur le bouton **Connexion**.

# **Spécifications du système de vision**

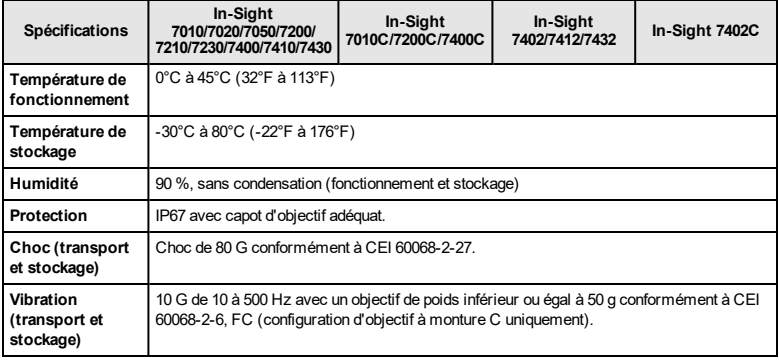

### <span id="page-65-0"></span>**Spécifications du câble breakout**

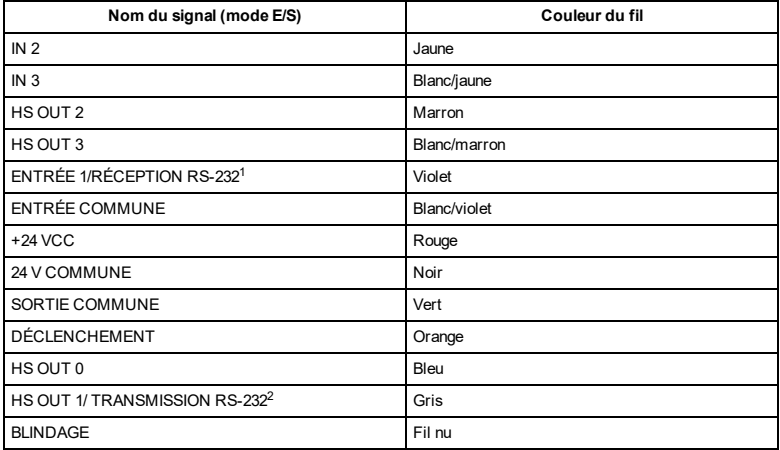

<sup>1</sup>Sila synchronisation parmatérielest requise, l'utilisation d'un module d'E/Sest nécessaire.

<sup>2</sup>Sila synchronisation parmatérielest requise, l'utilisation d'un module d'E/Sest nécessaire.

**Hinweis**: Aktuelle Informationen über die CE-Erklärung und die Konformitätsrichtlinien finden Sie auf der Cognex-Supportwebsite: [http://www.cognex.com/Support.](http://www.cognex.com/Support)

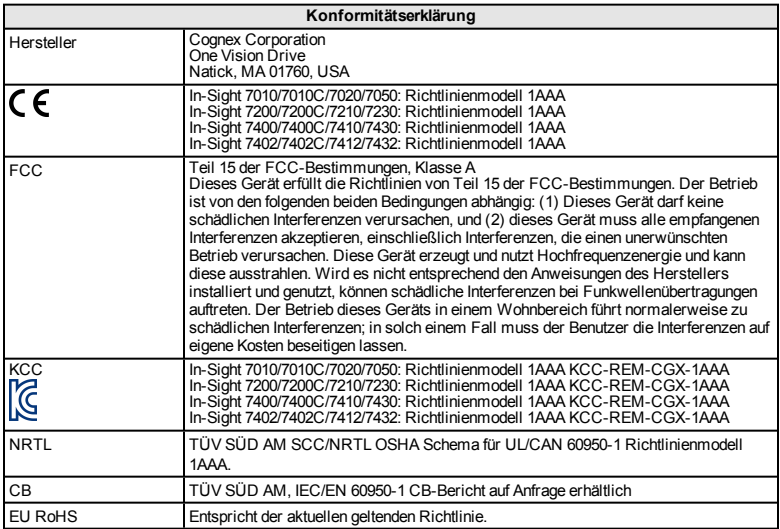

## **China RoHS**

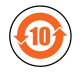

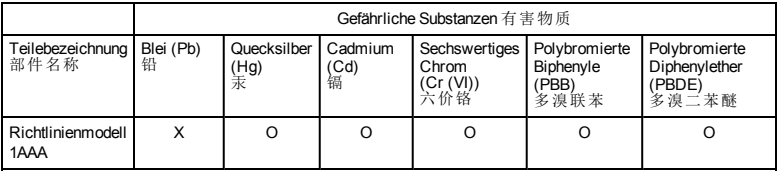

Diese Tabelle wurde gemäß den Bestimmungen von SJ/T 11364 angefertigt. 这个标签是根据SJ / T 11364 的规定准备的。

O: Zeigt an, dass die Menge der genannten gefährlichen Substanz in allen homogenisierten Materialien für dieses Teil unter dem erforderlichen Grenzwert von GB / T26572 - 2011 liegt. 表示本部件所有均质材料中含有的有害物质低于GB / T26572 - 2011 的限量要求。

X: Zeigt an, dass die Menge der genannten gefährlichen Substanz in allen homogenisierten Materialien für dieses<br>Teil unter dem erforderlichen Grenzwert von GB / T26572 - 2011 liegt. Teil unter dem enforderlichen Grenzwert von GB / T20012 - 2011 - 1031.<br>表示用于本部件的至少一种均质材料中所含的危害物质超过GB / T26572 - 2011 的限制要求。

# **Vorsichtsmaßnahmen**

Beachten Sie diese Vorsichtsmaßnahmen bei der Installation des Vision-Systems, um das Risiko von Verletzungen oder der Beschädigung von Geräten zu verringern:

- Das In-Sight Vision-System erfordert als Spannungsquelle ein UL- oder NRTL-24-V-Gleichstromnetzteil mit mindestens 2 A mit einer Dauerstromund einer Kurzschlussstrom-Belastbarkeit von max. 8 A sowie einer max. Belastbarkeit von 100 VA, das als LPS Class 2 (Stromquelle mit begrenzter Leistung gemäß Klasse 2) gekennzeichnet ist. Jede andere Spannung kann einen Brand oder Stromschlag verursachen und Komponenten beschädigen. Geltende regionale und nationale Standards und Regelungen für Verdrahtung/Verkabelung müssen eingehalten werden.
- Gemäß IEC 62471 gehört die weiße Ringleuchte zur Risikogruppe 1. Es wird empfohlen, nicht direkt in die LEDs zu schauen, wenn das Vision-System eingeschaltet ist. Gemäß IEC 62471 gehört die blaue Ringleuchte zur Risikogruppe 2. VORSICHT – dieses Produkt sendet möglicherweise schädliche optische Strahlung aus. Blicken Sie nicht in das eingeschaltete Licht. Hierbei werden u.U. Ihre Augen geschädigt. Die grüne Ringleuchte, die rote Ringleuchte und die Infrarot-Ringleuchte (IR) gehören zu keiner Risikogruppe, und es sind keine Sicherheitsvorkehrungen erforderlich.
- Stellen Sie In-Sight Vision-Systeme nicht an Orten auf, an denen sie direkt Umwelteinflüssen wie starker Hitze, Staub, Nässe, Feuchtigkeit, Stößen, Vibrationen, korrodierenden oder entzündlichen Substanzen oder Reibungselektrizität ausgesetzt sind.
- Um das Risiko von Beschädigungen oder Fehlfunktionen durch Überspannung, Leitungsbrummen, elektrostatische Entladungen, Spannungsschwankungen oder anderen Ungleichmäßigkeiten der Spannungsversorgung zu verringern, verlegen Sie bitte alle Leitungen und Kabel abseits von Hochspannungsquellen.
- Schützen Sie den Bildsensor vor Laserstrahlen: Bildsensoren können durch direkte oder reflektierte Laserstrahlen beschädigt werden. Ist in Ihrer Umgebung der Einsatz von Laserstrahlen erforderlich, die auf den Bildsensor treffen könnten, wird ein Objektivfilter zum Schutz vor der entsprechenden Wellenlänge des Lasers empfohlen. Nähere Informationen erhalten Sie vom verantwortlichen technischen Mitarbeiter.
- Das In-Sight Vision-System enthält keine Teile, die vom jeweiligen Benutzer gewartet werden können. Nehmen Sie keine elektrischen oder mechanischen Änderungen an den Komponenten des In-Sight Vision-Systems vor. Nicht autorisierte Veränderungen können zum Verlust Ihrer Gewährleistungsansprüche führen.
- Aufgrund von Änderungen, die nicht ausdrücklich von der für die Richtlinieneinhaltung verantwortlichen Stelle genehmigt wurden, kann dem Benutzer die Berechtigung für den Betrieb des Geräts entzogen werden.
- Kabelreserven sollten für alle Kabelverbindungen bereitgestellt werden.
- Die Kabelschirmung kann sich verschlechtern, oder Kabel können beschädigt werden oder schnellerem Verschleiß ausgesetzt sein, falls ein Biegeradius oder eine Kabelreserve nicht mindestens dem Zehnfachen des Kabeldurchmessers entspricht. Der Biegeradius muss mindestens 15cm vom Anschluss entfernt sein.
- Geräte der Klasse A (Sende- und Kommunikationsgerät für Arbeitsbereiche wie Büroumgebungen): Verkäufern und Benutzern ist mitzuteilen, dass diesesGerät für elektromagnetische Anlagen in Arbeitsbereichen wie Büroumgebungen (Klasse A) und für die Anwendung im Außenbereich geeignet ist.
- Dieses Gerät ist gemäß den Anweisungen in diesem Handbuch zu verwenden.

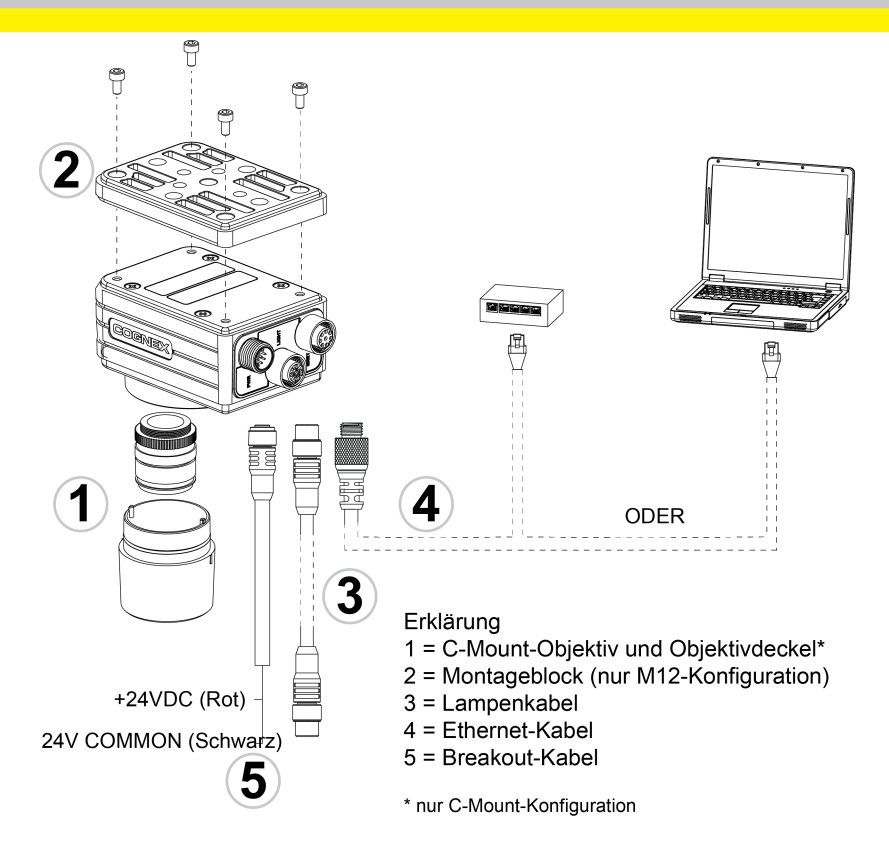

# **Installation**

Ausführliche Installationsanweisungen und technische Daten finden Sie im *In-Sight®* 7000-Vision-System-Installationshandbuch, das gemeinsam mit der Software In-Sight Explorer installiert wird.

#### **Hinweis**:

G.

- Kabel sind separat erhältlich.
- <sup>l</sup> Sollten Standardkomponenten im Lieferumfang fehlen oder beschädigt sein, setzen Sie sich umgehend mit dem für Sie zuständigen autorisierten Dienstanbieter (Authorized Service Provider, ASP) oder mit dem technischen Support von Cognex in Verbindung.

Vorsicht: Die Kabelverbindungen sind auf die Buchsen des Vision-Systems zugeschnitten. Wenden Sie beim Anschließen keine Gewalt an, da sonst Schäden auftreten können.

## **Installation des Objektivs (C-Mount-Objektivkonfiguration)**

Es stehen für das Vision-System zwei Objektivkonfigurationen zur Verfügung: eine M12-Objektivkonfiguration und eine C-Mount-Objektivkonfiguration. Haben Sie ein Vision-System mit der M12-Objektivkonfiguration erworben, ist das Objektiv bei der Lieferung bereits installiert und erfordert keine zusätzliche Installation. Haben Sie ein Vision-System mit der C-Mount-Objektivkonfiguration erworben haben, führen Sie zur Installation des Objektivs folgende Schritte durch.
#### **Hinweis**: - Autofokus wird von der C-Mount-Objektivkonfiguration nicht unterstützt. • Wenn Sie ein Vision-System mit vorinstalliertem M12-Objektiv erworben haben, kann das Objektiv durch andere M12-Objektive ersetzt werden. Zum Ersetzen des M12-Objektivs benötigen Sie das Zubehör Cognex Lens Tool(LNS-M12- TOOLKIT).Installationsanweisungen finden Sie in finden Sie in den *In-Sight<sup>®</sup> 7000 Series Vision System Optional Configurations* (Optionale Konfigurationen desVision-Systems), die auf der In-Sight-Supportwebsite als Download verfügbar sind: [http://www.cognex.com/Support/InSight](http://www.cognex.com/support/insight).

**Vorsicht:** Das Verwenden eines nicht von Cognex vertriebenen Objektivs oder dasErsetzen des M12-Objektivs ohne das Zubehör Cognex Lens Tool **IN** (LNS-M12-TOOLKIT) kann zu einer Beschädigung des Vision-Systems führen.

- 1. Entfernen Sie ggf. den Schutzfilm vom Anschlussgewinde des Objektivs.
- 2. Schließen Sie am Vision-System ein C-Mount-Objektiv an. Die exakt benötigte Brennweite hängt vom Arbeitsabstand und dem Bildausschnitt ab, den Sie für Ihre Anwendung benötigen.
- 3. Verwenden Sie eine Objektivabdeckung, befestigen Sie sie am Vision-System.
	- a. Richten Sie die Vorsprünge auf beiden Seiten der Objektivabdeckung an den Aussparungen desVision-Systems aus, und drücken Sie die Objektivabdeckung auf das Vision-System, bis sie sich nicht mehr bewegt.

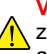

Vorsicht: Die Objektivabdeckung ist auf das Vision-System zugeschnitten. Wenden Sie beim Anschließen keine Gewalt an, da sonst Schäden auftreten können.

b. Drehen Sie die Objektivabdeckung im Uhrzeigersinn, bis sie einrastet.

# **Installieren des Vision-Systems**

Das Montagekit umfasst eine Halterung und M3-Schrauben (4 Stück) zur Montage desVision-Systems und zur Anbringung an einer Befestigungsoberfläche. Die Halterung umfasst auch 1/4 – 20-, M6- und Flachkopf-Befestigungslöcher zur Befestigung desVision-Systems auf einer Montageoberfläche.

**Hinweis**: Das Montagekit wird nur mit Vision-Systemen mit der M12- Objektivkonfiguration geliefert. Beim Kauf eines Vision-Systems mit C-Mount- $\bigcap$  Objektivkonfiguration ist das Montagekit nicht im Paket enthalten. Es kann jedoch als optionale Komponente erworben werden. Weitere Informationen erhalten Sie von einem Cognex-Vertriebsmitarbeiter in Ihrer Nähe.

#### **Vorsicht**:

- Verwenden Sie zum Befestigen des Vision-Systems mit der Halterung die im Montagekit enthaltenen M3-Schrauben.
- Bei Verwendung der 1/4 20- oder M6-Bohrungen der Halterung zur Befestigung des Vision-Systems an einer Befestigungsoberfläche sollte die Schraubtiefe 7mm nicht überschreiten. Werden Befestigungsschrauben vollständig eingeschraubt, wird das Vision-System u.U. beschädigt.
- <sup>l</sup> Beim Befestigen desVision-Systems ohne Halterung, sollten nicht mehr als 3mm der M3-Schraube sichtbar sein. Die Gesamtlänge der M3-Schraube sollte 3mm plus die Stärke des verwendeten Befestigungsmaterials betragen. Andernfalls kann das Vision-System beschädigt werden.
- 1. Richten Sie den Montageblock an den Montagelöchern am Vision-System aus.

2. Stecken Sie die vier M3-Schrauben in die Befestigungslöcher und ziehen Sie die Schrauben mit einem 2,5-mm-Inbusschlüssel fest (max. Anzugsmoment 0,9039 Nm, 8 in-lb).

# **Anschluss des Lampenkabels (optional)**

**Tipp**: Der Abstand zwischen den Buchsen desVision-Systems ist beschränkt. Daher wird empfohlen, das Lampenkabel zuerst anzuschließen, damit ausreichend Platz für das Ethernet-Kabel und Breakoutkabel vorhanden ist.

- 1. Entfernen Sie ggf. den Schutzdeckel vom Lampenanschluss (LIGHT).
- 2. Verbinden Sie den M12-Stecker des Lampenkabels mit dem Lampenanschluss (LIGHT) des Vision-Systems.
- 3. Verbinden Sie das andere Ende des Lampenkabels mit einem externen Beleuchtungsgerät (z. B. einem Blitzlicht).

## **Anschluss des Ethernet-Kabels**

- 1. Verbinden Sie den M12-Stecker desEthernet-Kabels mit dem ENET-Anschluss des Vision-Systems.
- 2. Verbinden Sie den RJ45-Anschluss desEthernet-Kabels mit dem PC, Switch oder Router.

## **Anschließen des Breakout-Kabels**

**Hinweis**: Blanke Drähte können abgetrennt oder mit nicht leitendem Material abisoliert werden. Blanke Drähte dürfen das +24-VDC-Kabel nicht berühren.

1. Vergewissern Sie sich, dass das verwendete 24-V-Gleichstromnetzteil vom Stromnetz getrennt ist.

- 2. Optional können Sie die seriellen Kabel oder E/A-Kabel mit einem geeigneten Gerät verbinden (z. B. einem SPS-Gerät oder seriellen Gerät). Nähere Informationen zur Verkabelung finden Sie in *[Breakout-Kabel](#page-79-0) – [technische](#page-79-0) Daten* auf Seite 14.
- 3. Stecken Sie die +24-V-Gleichstromleitung (rot) und 24 V Common (schwarz) desBreakoutkabels in die entsprechenden Anschlüsse der Stromversorgung. Nähere Informationen zur Verkabelung finden Sie in *[Breakout-Kabel](#page-79-0) – technische Daten* auf Seite 14.

**Vorsicht**: Legen Sie keine anderen Spannungen als 24 VDC an. **ID** Verwenden Sie immer die gezeigte Polung.

- 4. Verbinden Sie den M12-Stecker desBreakout-Kabels mit dem PWR-Anschluss des Vision-Systems.
- 5. Schließen Sie das 24-VDC-Netzteil wieder am Stromnetz an, und schalten Sie es ggf. ein.

# **Installation der Software und Dokumentation**

Zum Konfigurieren eines In-Sight Vision-Systems muss die In-Sight Explorer-Software auf einem Netzwerk-PC installiert sein. In-Sight-Software kann kostenlos von der In-Sight-Support-Website heruntergeladen werden: <http://www.cognex.com/Support/InSight>.

# **Anmelden am Vision-System**

- 1. Öffnen Sie In-Sight Explorer.
- 2. Wählen Sie im Anwendungsschritt *Verbindung herstellen* im Gruppenfeld *In-Sight-Sensor oder Emulator auswählen* das In-Sight-Vision-System, und klicken Sie auf die Schaltfläche **Verbinden**.

### **Vision-System – technische Daten**

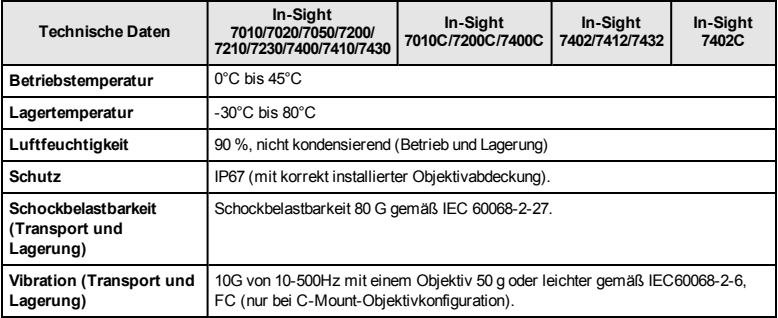

### <span id="page-79-0"></span>**Breakout-Kabel – technische Daten**

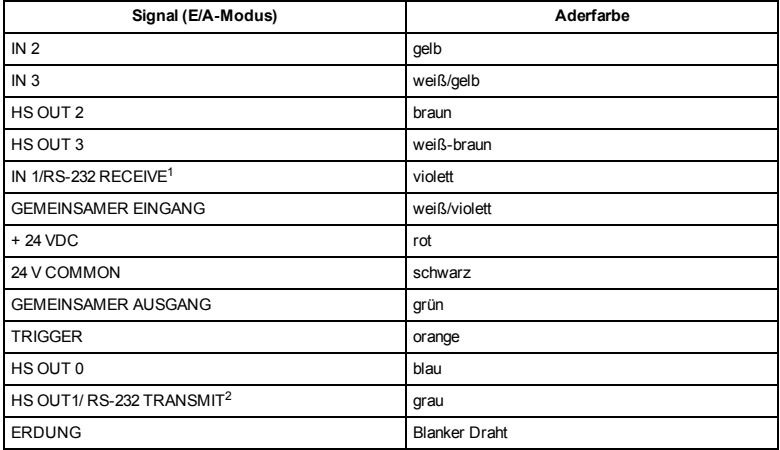

<sup>1</sup>Beierforderlichem Hardware-Handshaking mussein E/A-Modulverwendet werden.

<sup>2</sup>Beierforderlichem Hardware-Handshaking mussein E/A-Modulverwendet werden.

**Nota**: Para obtener la información más actualizada sobre la declaración de  $\bigcap$  conformidad CE y la conformidad reglamentaria, consulte el sitio web de asistencia en línea de Cognex: [http://www.cognex.com/Support.](http://www.cognex.com/Support)

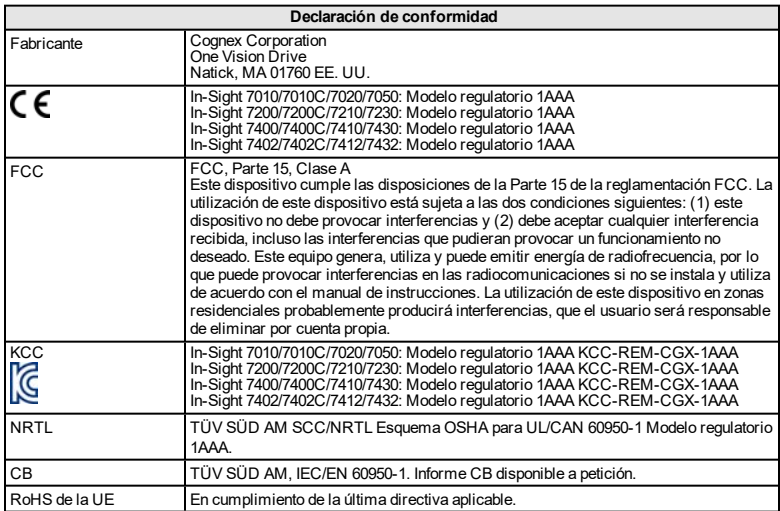

### **RoHS de China**

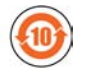

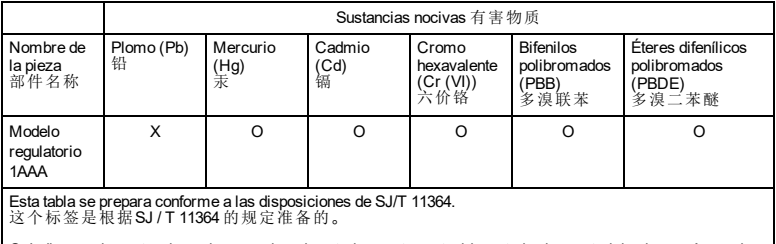

O: Indica que la sustancia nociva mencionada anteriormente contenida en todos los materiales homogéneos de<br>esta pieza está por debajo del límite requerido en GB / T26572 - 2011. 表示本部件所有均质材料中含有的有害物质低于GB / T26572 - 2011 的限量要求。

X: Indica que la sustancia nociva mencionada anteriormente contenida en al menos uno de los materiales homogéneos utilizados para esta pieza está por encima del límite requerido en GB / T26572 - 2011. homogéneos utilizados para esta pieza está por encima del límite requerido en GB / T26572 - 2011. 表示用于本部件的至少一种均质材料中所含的危害物质超过GB / T26572 - 2011 的限制要求。

## **Precauciones**

A la hora de instalar el sistema de visión, tome estas precauciones para reducir el riesgo de lesiones y daños materiales:

- Los sistemas de visión In-Sight están diseñados para ser alimentados eléctricamente por una fuente de alimentación reconocida por UL o NRTL ("Nationally Recognized Testing Laboratories") con una salida nominal mínima de 24 V CC y 2 A continuos, una intensidad de cortocircuito máxima inferior a 8 A, una potencia nominal máxima inferior a 100 VA y que esté homologada como Clase 2 o fuente de alimentación limitada ("LPS"). La aplicación de cualquier otra tensión supone un riesgo de incendio o de descarga eléctrica y puede dañar los componentes. Deberán cumplirse las normas y los reglamentos sobre cableado, tanto locales como nacionales.
- Según la norma IEC 62471, la lámpara anular blanca pertenece al grupo de riesgo 1. Por lo tanto, se recomienda no mirar directamente a los LED cuando el sistema de visión esté recibiendo alimentación. Según la norma IEC 62471, la lámpara anular azul pertenece al grupo de riesgo 2. PRECAUCIÓN: Posible riesgo por la radiación óptica emitida por este producto. No mire a la luz. Puede ser perjudicial para los ojos. La lámpara anular verde, la lámpara anular roja y la lámpara anular infrarroja (IR) son productos pertenecientes al grupo de productos exentos, por lo que no es necesario tomar precauciones.
- No instale los sistemas de visión In-Sight en zonas expuestas directamente a peligros ambientales, como calor excesivo, polvo, humedad, impacto, vibración, sustancias corrosivas, sustancias inflamables o electricidad estática.
- Para reducir el riesgo de daños o funcionamiento incorrecto debidos a una tensión excesiva, ruido en la línea, descargas electrostáticas (ESD), picos de corriente u otras irregularidades del suministro eléctrico, tienda todos los cables y conductores lejos de fuentes de alimentación de alta tensión.
- No exponga el sensor de imágenes a la luz láser, ya que los sensores de imágenes pueden resultar dañados por este tipo de luz, ya sea directa o reflejada. Si su aplicación requiere el uso de una luz láser que pudiera incidir sobre el sensor de imágenes, se recomienda el uso de un filtro de lente en la longitud de onda del láser correspondiente. Póngase en contacto con su integrador local o ingeniero de aplicaciones, quien le proporcionará sugerencias.
- El sistema de visión In-Sight no contiene piezas reparables por el usuario. No efectúe modificaciones eléctricas ni mecánicas en el sistema de visión In-Sight. Las modificaciones no autorizadas pueden anular la garantía.
- Los cambios o modificaciones que no hayan sido expresamente autorizados por la parte responsable del cumplimiento de las normas y leyes vigentes podrían anular el derecho del usuario a utilizar el equipo.
- Conviene dejar un bucle de holgura en cada conexión de cable.
- $\cdot$  Si el radio de un tramo de cable curvado o un bucle de holgura es inferior a 10 veces el diámetro del cable, puede producirse un desgaste prematuro o daño del cable, o bien un deterioro de su blindaje. El radio de un tramo de cable debe tener una distancia mínima de 15 cm.
- Equipo de clase A (equipo de emisión y comunicaciones para trabajo en oficina): Es necesario notificar al vendedor y al usuario que este equipo es adecuado para uso como equipo electromagnético en trabajo en oficina (Clase A) y puede utilizarse fuera del entorno doméstico.
- **Este dispositivo debe utilizarse siguiendo las instrucciones de este manual.**

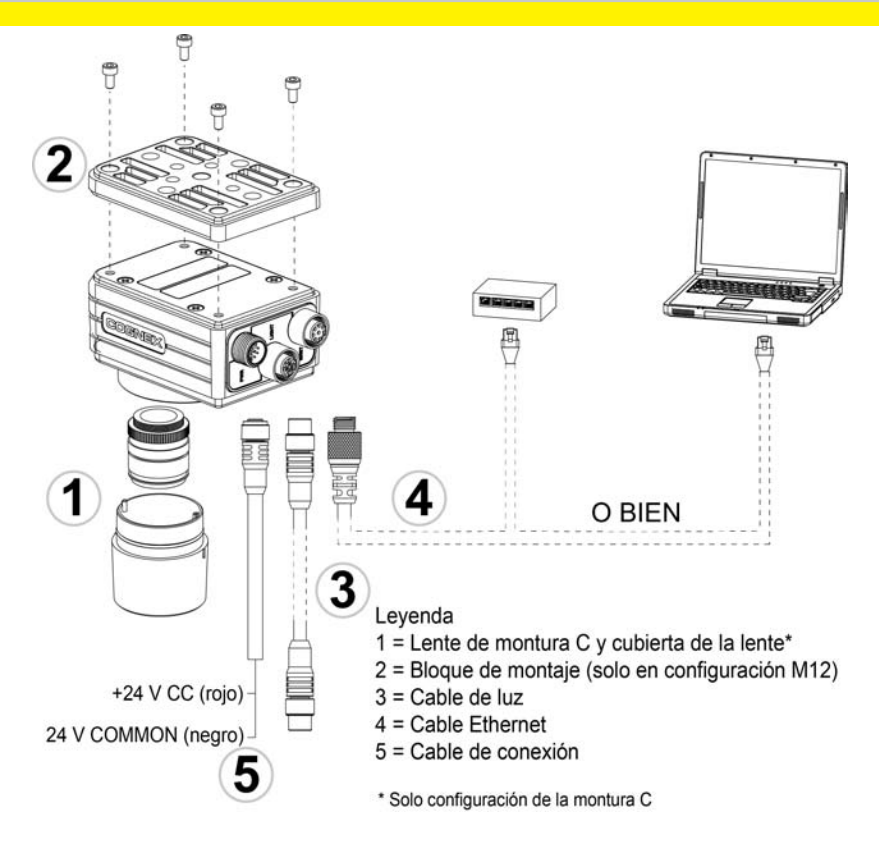

# **Instalación**

Los procedimientos de instalación y las especificaciones se explican detalladamente en el *Manual de instalación del módulo de E/S de In-Sight® serie 7000*, que se instala automáticamente con el software In-Sight Explorer.

#### **Nota**:

Œ

- Los cables se venden por separado.
- Si alguno de los componentes estándar falta o está dañado, póngase en contacto de inmediato con su proveedor de servicio autorizado de Cognex o con la Asistencia técnica de Cognex.

**Precaución**: Todos los conectores de cables llevan muescas de posicionamiento para asegurar su correcta colocación en los conectores del sistema de visión. No fuerce ninguna conexión, ya que podría dañarla.

## **Instalación de la lente (configuración con lente de montura C)**

Existen dos posibles configuraciones de lente para el sistema de visión: una configuración con lente M12 y otra con lente de montura C. Si ha adquirido un sistema de visión con la configuración de lente M12, su sistema lleva la lente preinstalada y no requiere instalación adicional. Si ha adquirido un sistema de visión con lente de montura C, deberá ejecutar los siguientes pasos para instalar la lente en el sistema de visión.

#### **Nota**:

- La función de autoenfoque no está disponible en la configuración con lente de montura C.
- Si ha comprado un sistema de visión con la lente M12 preinstalada, la lente puede sustituirse por otras lentes M12. Para reemplazar la lente M12, debe utilizarse el accesorio Herramienta para lentes de Cognex (LNS-M12-TOOLKIT). Para ver las instrucciones de instalación, consulte *Configuraciones opcionales del sistema de visión In-Sight® de la serie 7000*, que puede descargar del sitio web de asistencia técnica: [http://www.cognex.com/Support/InSight](http://www.cognex.com/support/insight).

**Precaución**: El sistema de visión puede resultar dañado si se utiliza una lente de un fabricante distinto de Cognex o si no se utiliza la herramienta para lentes de Cognex (LNS-M12-TOOLKIT) para sustituir la lente M12.

- 1. Elimine la película protectora que cubre la apertura roscada de la lente, si existe.
- 2. Acople una lente de montura C al sistema de visión. La longitud focal exacta necesaria depende de la distancia de trabajo y del campo visual requeridos por su aplicación de visión artificial.
- 3. Si utiliza una cubierta de la lente, acóplela al sistema de visión.
	- a. Alinee las marcas situadas a cada lado de la cubierta de la lente con las muescas del sistema de visión. A continuación, presione la cubierta de la lente hacia el sistema de visión, hasta que deje de moverse.

**Precaución**: La cubierta de la lente lleva muescas de posicionamiento para asegurar su correcta colocación en el  $\sqrt{!}$  sistema de visión. No fuerce ninguna conexión, ya que podría dañarla.

b. Gire la cubierta de la lente hacia la derecha hasta situarla en la posición de bloqueo.

## **Montaje del sistema de visión**

El kit de montaje incluye una abrazadera de montaje y 4 tornillos M3 para montar el sistema de visión y fijarlo a una superficie de montaje. El soporte de montaje también dispone de orificios roscados 1/4 - 20 y M6 de cabeza plana para montar el sistema de visión en una superficie de montaje.

**Nota**: El kit de montaje solo se suministra con sistemas de visión equipados con configuración para lente M12. Si compró un sistema de visión con la configuración de lente de montura C, el kit de montaje no está incluido en la caja, pero se puede adquirir como componente opcional. Para obtener más información, consulte a su representante comercial de Cognex.

#### **Precaución**:

- Para montar el sistema de visión con el soporte de montaje, utilice los tornillos M3 incluidos en el kit de montaje.
- <sup>l</sup> Si utiliza los orificios para tornillos 1/4 20 o M6 de la abrazadera de montaje para fijar el sistema de visión a una superficie de montaje, la profundidad de inserción del tornillo no deberá exceder de 7 mm. Si enrosca el tornillo de montaje hasta que toque el fondo, puede dañar el sistema de visión.
- Si monta el sistema de visión sin el soporte de montaje, la parte expuesta de la rosca del tornillo M3 no debe exceder de 3 mm. La longitud total del tornillo M3 debería ser de 3 mm, más el grosor del material de montaje utilizado. De lo contrario, se podría dañar el sistema de visión.
- 1. Alinee el bloque de montaje con los orificios de montaje del sistema de

visión.

2. Introduzca los tornillos M3 (4 en total) en los orificios de montaje y apriételos con una llave hexagonal de 2,5 mm, aplicando un par de apriete máximo de 0,9039 Nm (8 pulgadas-libra).

# **Conexión del cable de luz (opcional)**

**Consejo**: El espacio disponible entre los conectores del sistema de visión es limitado, por lo que se recomienda conectar primero el cable de luz para  $^\prime\,$  garantizar que quede espacio suficiente para conectar el cable Ethernet y el cable de conexión.

- 1. Retire la cubierta protectora del conector LIGHT, si existe.
- 2. Enchufe el conector M12 del cable de luz al conector LIGHT del sistema de visión.
- 3. Conecte el otro extremo del cable de luz a un dispositivo de iluminación externo (por ejemplo, una luz estroboscópica).

## **Conexión del cable Ethernet**

- 1. Enchufe el conector M12 del cable Ethernet en el conector ENET del sistema de visión.
- 2. Enchufe el conector RJ-45 del cable Ethernet a un conmutador, enrutador o PC, según corresponda.

### **Conexión del cable de conexión**

**Nota**: Los cables desnudos no utilizados se pueden recortar o apartar  $\bigcap$  utilizando una brida fabricada con material no conductor. Mantenga todos los cables desnudos apartados del cable +24 V CC.

1. Asegúrese de que la fuente de alimentación de 24 V CC que está utilizando esté desenchufada y desconectada de todo suministro eléctrico.

- 2. Opcionalmente, conecte los cables de E/S o serie a un dispositivo adecuado (por ejemplo, a un PLC o dispositivo serie). Consulte los detalles de cableado en *[Especificaciones del cable de conexión](#page-94-0)* en la página 15.
- 3. Enchufe los contactos +24 V CC (cable rojo) y 24 V Common (cable negro) del cable de conexión a los terminales correspondientes de la fuente de alimentación. Consulte los detalles de cableado en *[Especificaciones del](#page-94-0) [cable de conexión](#page-94-0)* en la página 15.

**Precaución**: Nunca aplique tensiones distintas de 24 V CC. Respete  $\Delta$  siempre la polaridad indicada.

- 4. Enchufe el conector M12 del cable de conexión al conector PWR del sistema de visión.
- 5. Restablezca el suministro eléctrico a la fuente de alimentación de 24 V CC y enciéndala si fuese necesario.

### **Instalación del software y de la documentación**

Para configurar un sistema de visión In-Sight, el software de In-Sight Explorer debe estar instalado en un PC conectado en red. El software In-Sight está disponible como descarga gratuita en el sitio de asistencia en línea de In-Sight. <http://www.cognex.com/Support/InSight>.

# **Inicio de sesión en el sistema de visión**

1. Abra el software In-Sight Explorer.

2. En el paso de aplicación *Establecer conexión*, seleccione su sistema de visión In-Sight en el cuadro de grupo *Seleccionar un sensor o emulador In-Sight* y presione el botón **Conectar**.

## **Especificaciones del sistema de visión**

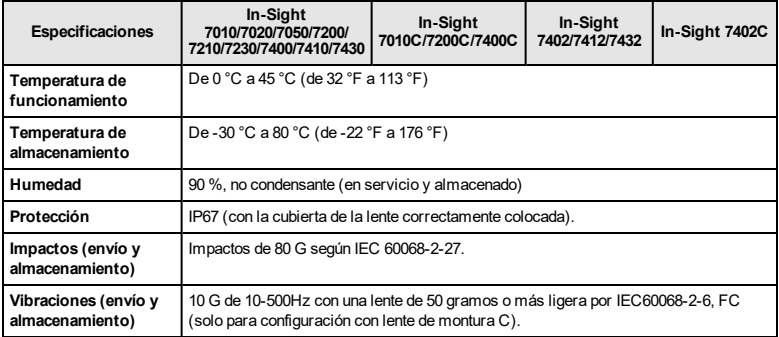

### <span id="page-94-0"></span>**Especificaciones del cable de conexión**

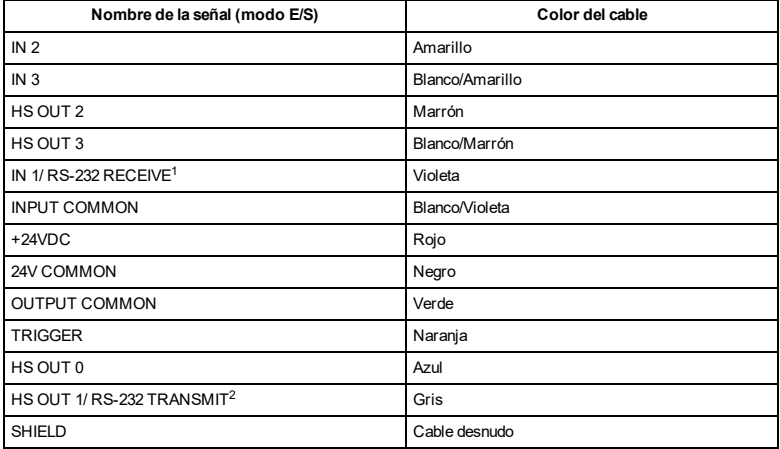

<sup>1</sup>Sise requiere elestablecimiento de comunicación por hardware, debe utilizarse un módulo de E/S.

<sup>2</sup>Sise requiere elestablecimiento de comunicación por hardware, debe utilizarse un módulo de E/S.

Copyright © 2011 - 2020 Cognex Corporation. All Rights Reserved.